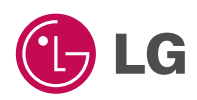

### **FRANÇAIS ENGLISH**

# **Téléphone à protocole GPRS**

## **GUIDE DE L'UTILISATEUR MODÈLE : G5300i**

Veuillez lire attentivement ce manuel avant d'utiliser votre téléphone et conservez-le pour référence.

**CE 0700** 

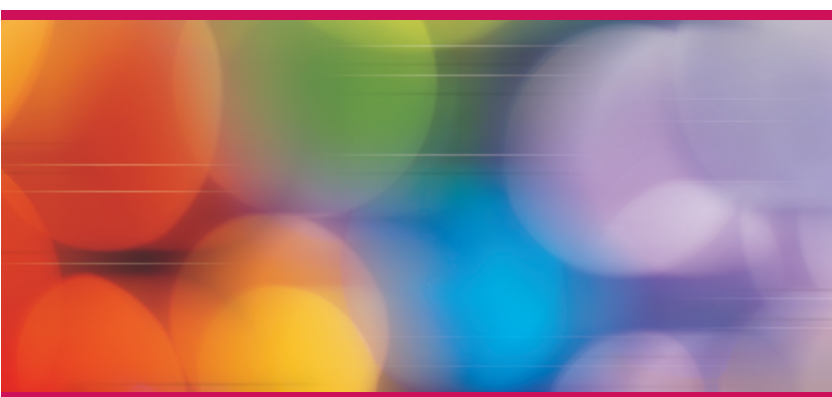

T•É•L•É•P•H•O•N•E•À•P•R•O•T•O•C•O•L•E•G•P•R•S

Revision 1.1 PRINTED IN KOREA

P/N : MMBB0090321

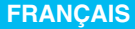

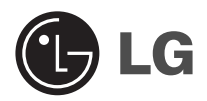

# **Téléphone à protocole GPRS**

## **GUIDE DE L'UTILISATEUR**

## **MODÈLE: G5300i**

Veuillez lire attentivement ce manuel avant d'utiliser votre téléphone et conservez-le pour référence.

### **PRECAUTIONS D'USAGE DE L'APPAREIL**

#### **MESURES DE SECURITE OBLIGATOIRES**

#### **Remarque d'ordre générale**

Pour préserver votre sécurité ou celle des autres, nous vous demandons de ne pas d'utiliser les téléphones mobiles dans certaines conditions (en conduisant par exemple) et dans certains lieux (Avions, hôpitaux, stations services, et ateliers garagistes).

#### **Précautions à prendre par les porteurs d'implants électroniques**

La distance entre le simulateur cardiaque (ou la pompe a insuline) et le téléphone mobile doit être au minimum de 15 cm. Le téléphone mobile (lors d'un appel) doit être à l'opposé de l'emplacement de l'implant.

### **MESURES DE PRECAUTIONS \***

- A) Un indicateur de «niveau de réception» vous permet de savoir si votre appareil est en mesure de recevoir et d'émettre un signal dans de bonnes conditions. En effet, plus le niveau de réception est faible, plus la puissance d'émission de votre téléphone est élevée. De ce fait et afin de réduire au maximum le rayonnement émis par les téléphones mobiles, utiliser votre appareil dans des bonnes conditions de réception. Ne pas utiliser votre appareil dans les sous terrains, parking sous sol, ou dans un véhicule en mouvement (train ou voiture).
- B) Lors d'une communication, utiliser le kit «piéton» ou «main libre» qui vous permet d'éloigner le téléphone de votre tête.
- C) Eviter aussi de positionner le téléphone à cote du ventre des femmes enceintes ou du bas du ventre des adolescents.

#### **Ces mesures vous permettrons de réduire considérablement, l'absorption, par les parties sensibles de votre corps, de la puissance rayonnée par votre téléphone.**

\* Aucun constat de dangerosité d'utilisation des téléphones mobiles n'ayant été constaté, seul le principe de «précaution» nous pousse a vous demander de respecter ces quelques mesures

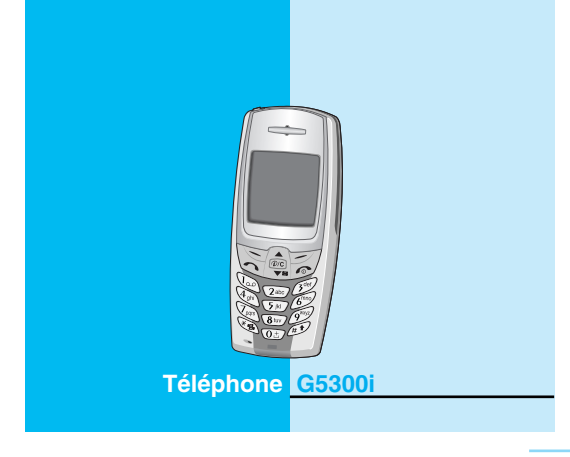

## **Pour votre sécurité**

Tous les émetteurs radio comportent des risques d'interférences s'ils sont placés à proximité d'appareils électroniques.

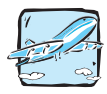

Les téléphones doivent rester éteints à tout moment lorsque vous vous trouvez à bord d'un avion.

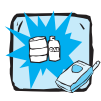

N'activez pas le téléphone à proximité d'une stationservice, d'un dépôt de carburant, d'une usine chimique ou d'un chantier où des explosifs sont entreposés.

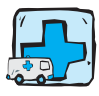

Éteignez votre téléphone dans les endroits où cela est prescrit. Ne l'utilisez pas dans les hôpitaux : cela risquerait d'affecter le fonctionnement de certains appareils médicaux électroniques tels que les pacemakers et les prothèses auditives.

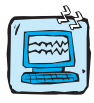

Des interférences mineures peuvent survenir sur les téléviseurs, les récepteurs radio, les ordinateurs, etc.

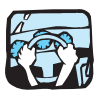

Évitez de téléphoner en conduisant.

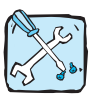

Ne démontez pas le téléphone ni la batterie.

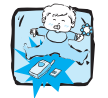

Afin d'éviter tout risque d'étouffement, gardez le téléphone hors de portée des enfants. Ils pourraient avaler de petites pièces amovibles.

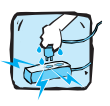

Ne touchez pas le chargeur avec les mains mouillées.

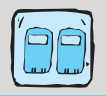

Pour votre sécurité, utilisez UNIQUEMENT les batteries et les chargeurs D'ORIGINE indiqués.

### **Attention :**

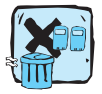

Les batteries usagées doivent être recyclées conformément à la législation en vigueur.

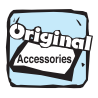

Utilisez exclusivement des accessoires d'ORIGINE pour ne pas endommager votre téléphone.

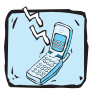

Les numéros d'urgence ne sont pas forcément disponibles sur tous les réseaux. Aussi, vous ne devez jamais dépendre uniquement de votre téléphone mobile pour d'éventuelles communications essentielles (urgences médicales, etc.).

#### **Informations importantes**

Ce guide de l'utilisateur contient des informations importantes sur l'utilisation et le fonctionnement de ce téléphone. Veuillez lire attentivement toutes ces informations afin de faire fonctionner votre téléphone de manière optimale et de prévenir tout dommage ou toute mauvaise utilisation de celui-ci. Les changements ou modifications non approuvés dans ce guide de l'utilisateur peuvent annuler la garantie de votre téléphone portable.

## **Sommaire**

### Généralités

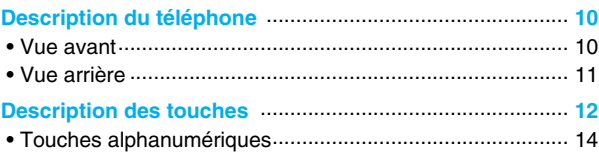

### Icones de l'écran d'affichage

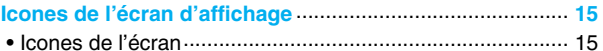

### **Mise en service**

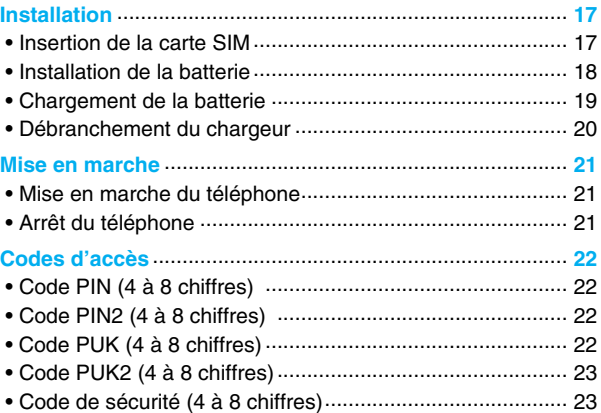

### **Description des menus**

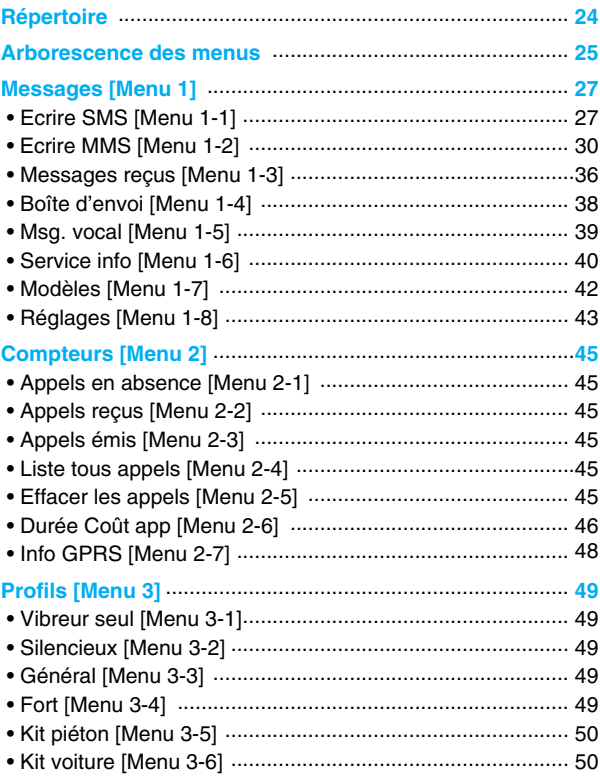

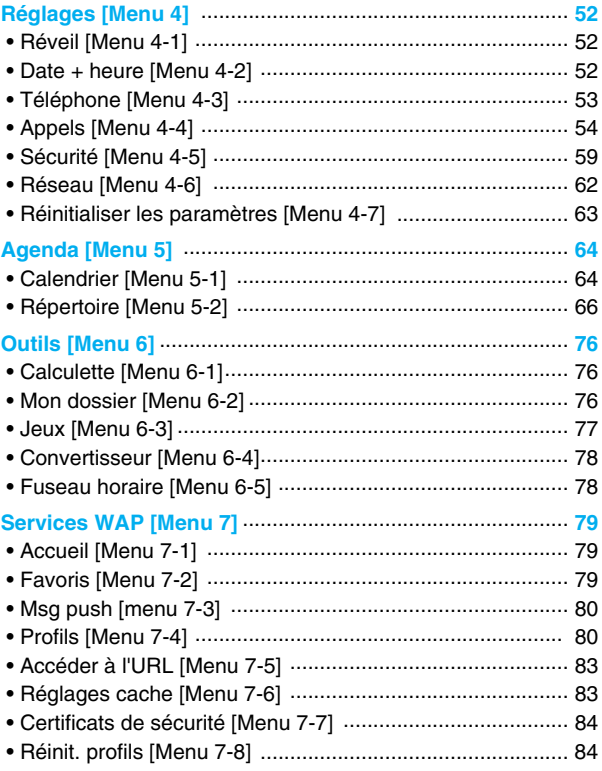

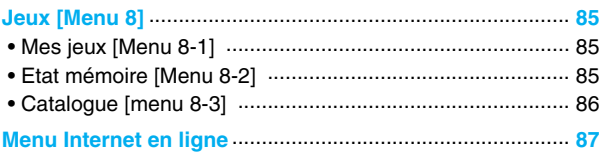

### **Fonctions additionnelles**

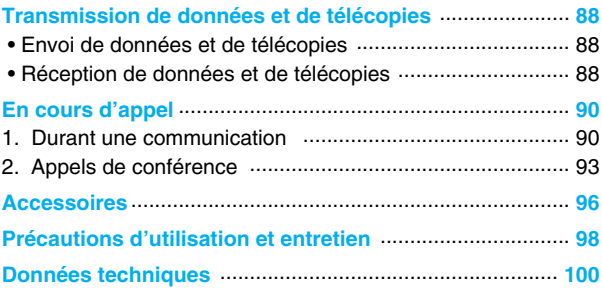

## **Description du téléphone**

**Généralités**

### **Vue avant**

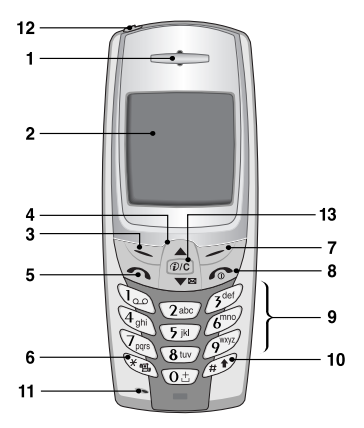

- **1 Ecouteur**
- **2 Ecran d'affichage**
- **3 Touche programmable gauche**
- **4 Touches de navigation**
- **5 Touche d'envoi**
- **6 Touche étoile**
- **7 Touche programmable droite**
- **8 Touche FIN/MARCHE/ ARRET**
- **9 Touches numériques**
- **10 Touche dièse**
- **11 Microphone**
- **12 Prise de l'oreillette**
- **13 Touche WAP/ Touche d'annulation**

#### **Généralités**

### **Vue arrière**

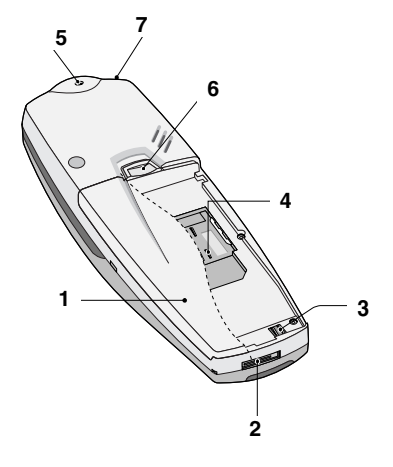

- **1 Batterie**
- **2 Connecteur d câble PC ou du chargeur de batterie ou du kit voiture**
- **3 Contacts de la batterie**
- **4 Lecteur de carte SIM**
- **5 Orifice pour dragonne**
- **6 Dispositif de verrouillage de la batterie**
- **7 Prise de l'oreillette**

Vous trouverez ci-dessous la description des touches du téléphone.

### **Description du clavier**

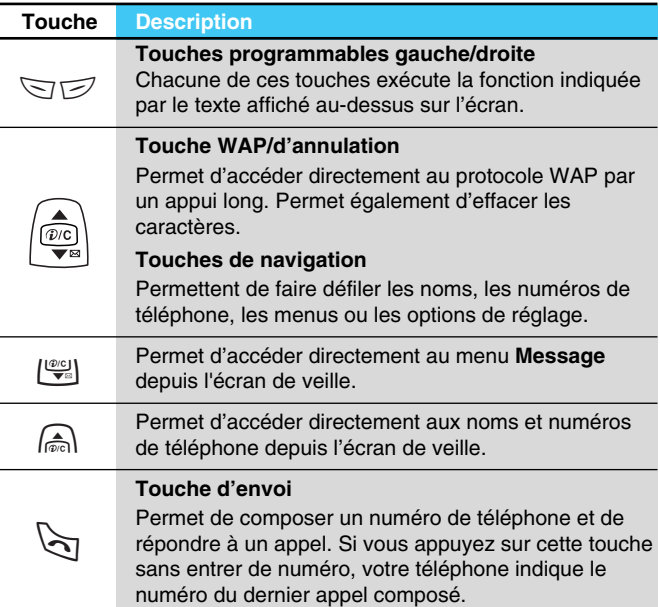

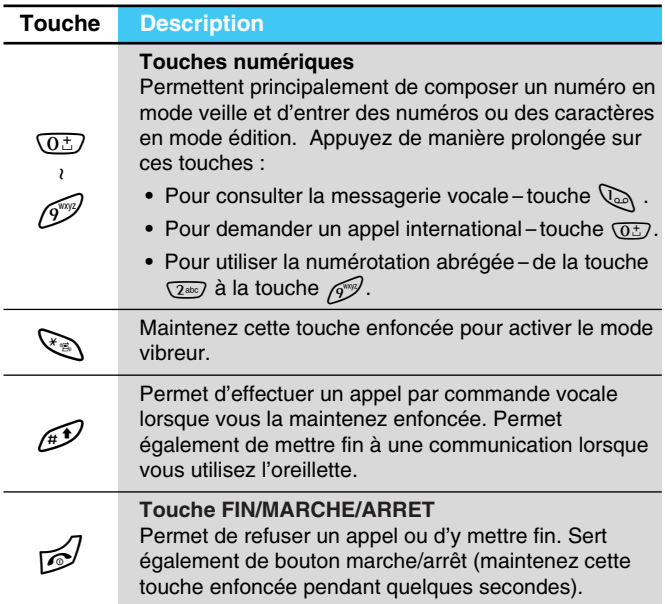

## **Description des touches**

### **Touches alphanumériques**

La liste suivante indique les caractères associés à chaque touche du clavier alphanumérique.

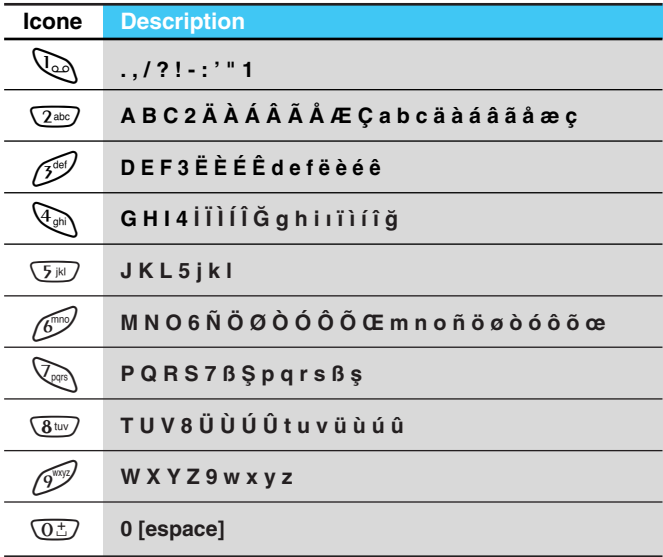

## **Icones de l'écran d'affichage**

**Icones de l'écran d'affichage**

Le tableau suivant décrit toutes les icones apparaissant sur l'écran d'affichage.

### **Icones de l'écran**

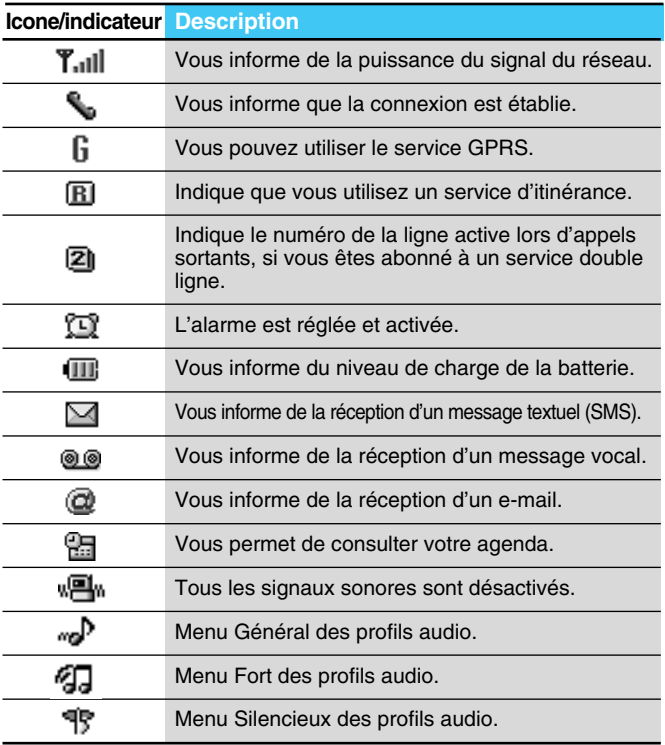

## **Icones de l'écran d'affichage**

**Icones de l'écran d'affichage**

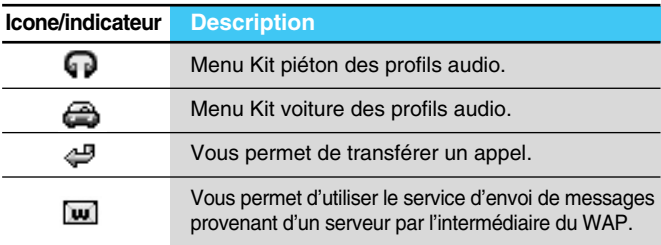

### **Icones du menu principal**

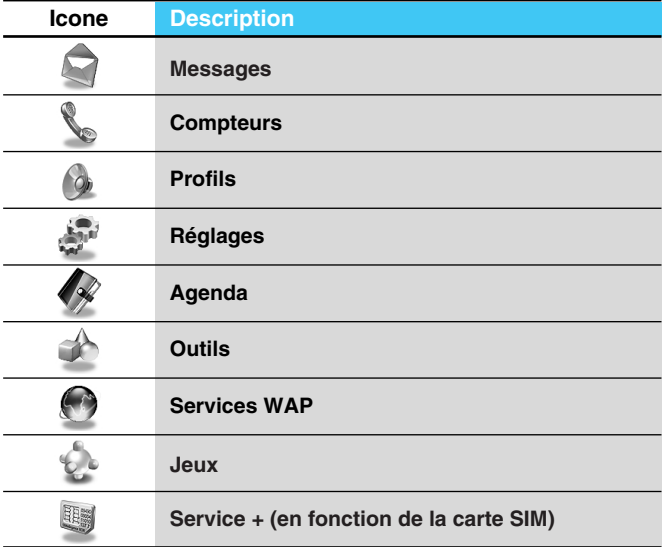

## **Installation**

## **O** Insertion de la carte SIM

Repérez le lecteur de carte SIM à l'arrière du téléphone. Installez la carte SIM en procédant comme suit.

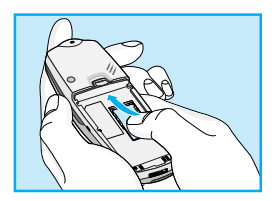

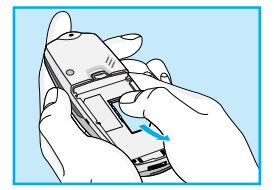

- **1.** Si la batterie est en place, retirez-la.
- **2.** Glissez la carte SIM dans la fente, sous les dispositifs de retenue argentés, avec les connecteurs dorés orientés vers le bas et le coin biseauté de la carte positionné vers la droite.
- **3.** Si vous devez retirer la carte SIM, appuyez avec votre pouce sur la partie supérieure de la carte SIM, puis glissez-la avec précaution pour la sortir de son lecteur.

### **Remarque**

- Avant de remplacer la batterie, veillez à ce que le téléphone soit éteint et retirez la batterie usagée.
- La surface de contact métallique de la carte SIM peut être facilement endommagée par les éraflures. Manipulez et installez la carte SIM avec précaution. Suivez les instructions fournies avec la carte SIM.

## **Installation**

**Mise en service**

## ➋ **Installation de la batterie**

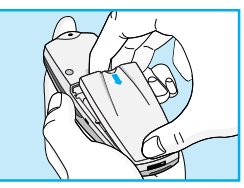

**1.** Placez la batterie sur la face arrière du téléphone.

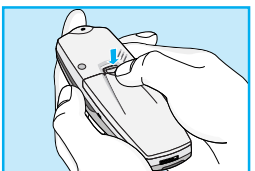

**2.** Poussez-la jusqu'à ce que vous entendiez un clic.

## **Chargement de la batterie** ➌

Vous devez avoir installé la batterie sur le téléphone pour pouvoir brancher le chargeur de voyage.

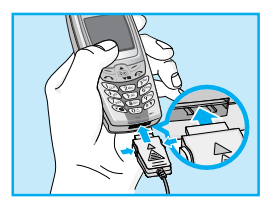

**1.** Insérez l'une des extrémités du chargeur dans le connecteur prévu à cet effet.

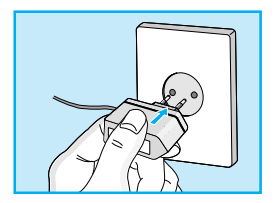

**2.** Branchez l'autre extrémité du chargeur sur une prise secteur. Utilisez uniquement le chargeur fourni avec le téléphone.

### **Avertissement**

• NE FORCEZ PAS l'insertion de l'extrémité du chargeur dans le connecteur. Vous risqueriez d'endommager le téléphone et/ou le chargeur.

## **Débranchement du chargeur** ➍

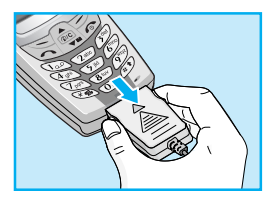

Débranchez le chargeur en appuyant sur les boutons latéraux.

### **Remarque**

- La batterie livrée avec votre téléphone portable doit être complètement chargée avant utilisation.
- Ne retirez ni la batterie, ni la carte SIM durant la charge.
- L'indication "Chargement" apparaît à l'écran lorsque le chargeur est branché. Si la batterie est complètement vide, le rétroéclairage s'active mais la mention "Chargement" ne s'affiche pas. Veuillez noter dans ce cas que le temps de chargement initial, peut être plus long. Le temps de chargement dépend du chargeur et de la batterie utilisés.
- Les barres de l'icone de la batterie s'immobilisent lorsque la batterie est complètement chargée.

## **Mise en marche**

**Mise en service**

## **Mise en marche du téléphone** ➊

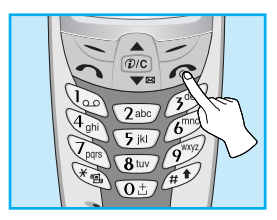

- **1.** Maintenez la touche e enfoncée jusqu'à ce que vous entendiez un signal sonore.
- **2.** Selon le réglage du code PIN, vous pouvez saisir ou non le code PIN.
- **3.** Si votre téléphone est raccordé à un réseau, le nom de celui-ci apparaît au bout de quelques secondes.

## **Arrêt du téléphone** ➋

En mode veille, maintenez la touche  $\mathbb{R}$  enfoncée jusqu'à ce que vous entendiez un signal sonore.

## **Codes d'accès**

**Mise en service**

Les codes d'accès décrits dans la présente section permettent de vous protéger contre l'utilisation non autorisée de votre téléphone. Vous pouvez modifier ces codes d'accès (sauf les codes PUK et PUK2) à l'aide du menu **Modifier code.**

## **Code PIN (4 à 8 chiffres)**

Le code PIN (numéro d'identification personnel) protège votre carte SIM contre toute utilisation non autorisée. Le code PIN est habituellement fourni avec la carte SIM. Lorsque le code PIN est réglé sur Activé, votre téléphone vous demande de saisir le code PIN à chaque mise sous tension. Si le code PIN est réglé sur Désactivé, votre téléphone accède directement au réseau sans exiger ce code.

### **Code PIN2 (4 à 8 chiffres)**

Le code PIN2, fourni avec certaines cartes SIM, est nécessaire pour accéder à certaines fonctions telles que la notification de frais d'appel et les numéros à composition fixe. Ces fonctions sont disponibles uniquement si elles sont supportées par votre carte SIM.

## **Code PUK (4 à 8 chiffres)**

Le code PUK (clé personnelle de déverrouillage) est nécessaire pour modifier code PIN bloqué. Le code PUK est parfois fourni avec la carte SIM. Si vous ne disposez pas de ce code, contactez votre fournisseur de services pour l'obtenir. Contactez également votre fournisseur de services si vous égarez ou si vous oublié ce code.

## **Code PUK2 (4 à 8 chiffres)**

Le code PUK2, fourni avec certaines cartes SIM, est nécessaire pour modifier un code PIN2 bloqué. Si vous égarez ou oubliez le code, contactez votre fournisseur de services.

### **Code de sécurité (4 à 8 chiffres)**

Le code de sécurité permet de protéger votre téléphone contre toute utilisation non autorisée. Il est en règle générale fourni avec votre téléphone. Ce code est nécessaire pour effacer toutes les entrées du téléphone et pour rétablir les réglages standard. Le code standard de sécurité est **"0000".** Vous pouvez le modifier dans le menu **Réglages,** sous-menu **Sécurité.**

## **Répertoire**

#### **Description des menus**

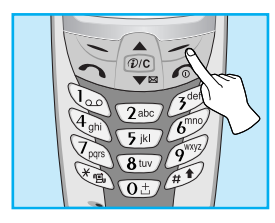

Pour accéder au répertoire, appuyez sur [Noms] lorsque votre téléphone est en mode veille. Sélectionnez l'option désirée à l'aide des touches de navigation.

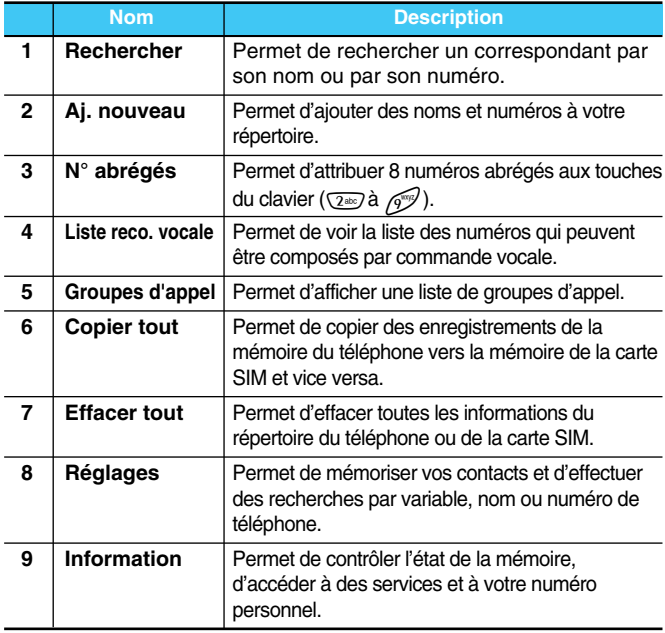

## **Arborescence des menus**

#### **Description des menus**

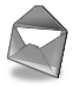

- **1 Messages**
	- 1 Ecrire SMS
	- 2 Ecrire MMS
	- 3 Messages reçus
	- 4 Boîte d'envoi
	- 5 Msg. vocal
	- 6 Service info
	- 7 Modèles
	- 8 Réglages

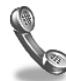

- **2 Compteurs**
	- 1 Appels en absence
	- 2 Appels reçus
	- 3 Appels émis
	- 4 Liste tous appels
	- 5 Effacer les appels
	- 6 Durée Coût app
	- 7 Info GPRS

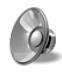

#### **3 Profils**

- 1 Vibreur seul
- 2 Silencieux
- 3 Général
- 4 Fort
- 5 Kit piéton
- 6 Kit voiture

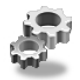

#### **4 Réglages**

- 1 Réveil
- 2 Date + heure
- 3 Téléphone
- 4 Appels
- 5 Sécurité
- 6 Réseau
- 7 Réinitialiser les paramètres

## **Arborescence des menus**

**Description des menus**

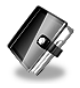

#### **5 Agenda**

- 1 Calendrier
- 2 Répertoire

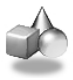

#### **6 Outils**

- 1 Calculette
- 2 Mon dossier
- 3 Jeux
- 4 Convertisseur
- 5 Fuseau horaire

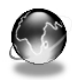

### **7 Services WAP**

- 1 Accueil
- 2 Favoris
- 3 Msg push
- 4 Profils
- 5 Accéder à l'URL
- 6 Réglages cache
- 7 Certificats de sécurité
- 8 Réinit. profils

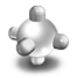

#### **8 Jeux**

- 1 Mes jeux
- 2 Etat mémoire
- 3 Catalogue

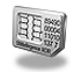

#### **9 Service +**

Ce menu dépend de votre carte SIM et des services fournis par votre réseau.

## **Messages [Menu 1]**

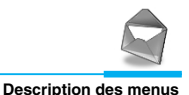

Ce menu comprend les fonctions en rapport avec les SMS (Short Message Service, Service de messages courts), les MMS (Multimedia Message Service, Service de messagerie multimédia), la boîte vocale, ainsi que les messages de service du réseau.

## **Ecrire SMS [Menu 1-1]**

Vous pouvez écrire et modifier un message texte, en vérifiant le nombre de pages du message.

- **1.** Accédez au menu **Messages**, puis sélectionnez **Ecrire SMS.**
- **2.** Pour faciliter la saisie du texte, utilisez T9. Pour plus d'informations, reportez-vous à la rubrique **Comment utiliser T9** (Page 33).
- **3.** Appuyez sur [Insérer] pour joindre la pièce.
- **4.** Si vous voulez définir une option pour votre texte, ou terminer sa rédaction, appuyez sur la touche  $\gtrsim$  [Option].

## **Messages [Menu 1]**

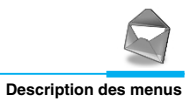

#### **Insérer**

#### **• Symbole**

Vous pouvez ajouter des caractères spéciaux.

#### **• Image**

Vous pouvez insérer des images **Par défaut** ou les photos de **Mon dossier** qui sont disponibles pour les messages courts.

#### **• Son**

Vous pouvez insérer les sons qui sont disponibles pour les messages courts.

#### **• Modèles de texte**

Vous pouvez utiliser les **Modèles de texte** prédéfinis dans le téléphone.

#### **• Répertoire**

Vous pouvez ajouter les numéros de téléphone ou les adresses électroniques dans le **Répertoire**.

#### **• Carte de visite**

Vous pouvez ajouter vos informations de contact au message.

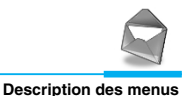

### **Options**

#### **• Envoyer**

Permet d'envoyer des messages texte.

- **1.** Entrez les numéros des destinataires.
- **2.** Appuyez sur la touche  $\left|\frac{d\mathbf{v}}{d\mathbf{v}}\right|$  pour ajouter d'autres destinataires.
- **3.** Vous pouvez ajouter des numéros de téléphone au répertoire.
- **4.** Appuyez sur la touche  $\leq$  après avoir saisi les numéros.

#### **• Enreg.**

Permet de stocker les messages dans la Boîte d'envoi.

#### **• Police**

Sélectionnez la **Taille** et le **Style** des polices.

#### **• Couleur**

Sélectionnez la **Couleur** du premier plan et de l'arrière-plan.

#### **• Alignement**

Vous pouvez créer des contenus de messages alignés à **Droite**, au **Centre** ou à **Gauche**.

## **Messages [Menu 1]**

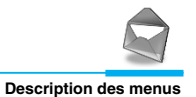

#### **• Ajouter dictionnaire T9**

Vous pouvez ajouter vos propres mots. Ce menu s'affiche uniquement lorsque le mode édition est **Intuitif (T9Abc/T9abc/T9ABC)**.

#### **• Langue T9**

Sélectionnez un mode de saisie T9.

#### **• Sortie**

Si vous appuyez sur **Sortie** pendant la rédaction d'un message, vous pouvez stopper l'écriture du message et revenir au menu Message. Le message que vous avez rédigé n'est pas enregistré.

## **Ecrire MMS [Menu 1-2]**

Vous pouvez écrire et modifier des MMS, en vérifiant la taille du message.

- **1.** Activez le menu **Messages** en appuyant sur la touche  $\leq$ [Sélect].
- **2.** Si vous souhaitez rédiger un nouveau message, sélectionnez **Ecrire MMS.**
- **3.** Vous pouvez créer un nouveau message ou choisir un des modèles de MMS déjà créé.
- **4.** Appuyez sur **Insérer** pour ajouter **Symbole, Image, Son, Modèles de texte, Répertoire** ou **Carte de visite**.

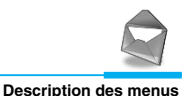

### **Options**

#### **• Aperçu**

Vous pouvez afficher un aperçu des MMS que vous avez rédigés.

### **• Envoyer**

Vous pouvez envoyer des MMS à plusieurs destinataires, donner la priorité à votre message, et aussi l'envoyer plus tard.

### **• Enreg.**

Vous pouvez enregistrer des MMS dans la boîte d'envoi ou en tant que modèles.

### **• Ajouter une diapo**

Vous pouvez ajouter une diapo avant ou après la diapo actuelle.

### **• Aller aux diapos**

Vous pouvez accéder à la diapositive précédente ou suivante.

### **• Supprimer la diapo**

Vous pouvez supprimer les diapositives actuelles.

## **Messages [Menu 1]**

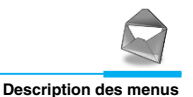

#### **• Définir format diapo**

**- Définir la minuterie**

Vous pouvez définir le minuteur pour la diapositive, le texte, l'image et le son.

**- Échanger texte et images**

Vous pouvez modifier la position des images et du texte dans le message.

#### **• Supprimer le support**

Vous pouvez supprimer les images ou les sons de la diapositive. Cette option est disponible uniquement lorsque tous les médias existent.

### **• Ajouter dictionnaire T9**

Vous pouvez ajouter vos propres mots. Ce menu s'affiche uniquement lorsque le mode édition est **Intuitif (T9Abc/T9abc/T9ABC)**.

#### **• Langue T9**

Sélectionnez une langue pour le mode de saisie T9.

**• Sortie**

Vous pouvez revenir au menu **Message**.

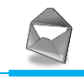

### **Comment utiliser le mode T9?**

Le mode T9 vous permet de saisir du texte rapidement.

Dans ce mode, appuyez simplement une fois sur la touche comportant la lettre correspondante.

T9 est basé sur un dictionnaire intégré auquel vous pouvez également ajouter de nouveaux mots.

#### **• Saisie des mots à l'aide du mode T9.**

**1.** Commencez la saisie d'un mot avec la série de touches  $\sqrt{2}$ <sup>abc</sup>) à  $\sqrt{2}$ . Appuyez seulement une fois sur chaque touche pour obtenir une lettre. Exemple: pour écrire «**Fille**».

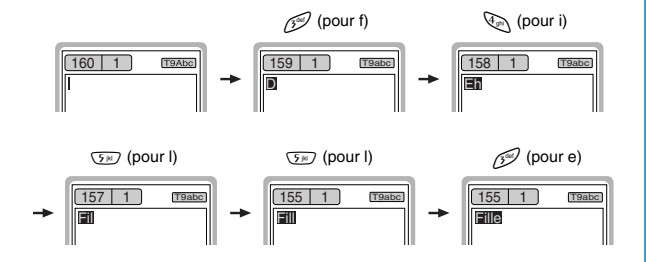

Le mot change après chaque frappe. Par conséquent, vous ne devez pas faire trop attention à l'apparence du mot sur l'écran tant que vous n'avez pas appuyé sur toutes les touches appropriées.

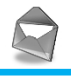

**Description des menus**

Pour supprimer un caractère situé à gauche, appuyez sur  $\widehat{P/C}$ . Pour insérer plusieurs numéros, maintenez la touche  $\mathbb{R}$  enfoncée et saisissez les numéros. Si vous maintenez la touche  $\Im$  enfoncée, vous pouvez modifier le type de langue. (Vous pouvez également utiliser les options.) De plus, le téléphone prend en charge trois modes: **Intuitif** (T9Abc, T9ABC, T9abc), **Multitap** (ABC, abc), **Numérique** (123). Si vous souhaitez changer de mode, appuyez sur la touche  $\mathcal{D}$ . **Autre possibilité**: Appuyez sur la touche  $\leq$  et sélectionner Insérer symboles. Sélectionnez le caractère souhaité et appuyez sur **Sélect**. **2.** Lorsque vous avez terminé la saisie d'un mot, vérifiez qu'il est correctement orthographié.

- **Si le mot est correct** : Appuyez sur la touche  $\overline{(0^{\pm})}$  et saisissez le mot suivant.
- **Si le mot n'est pas correct** : Recherchez à l'aide de la touche <sub>(a)</sub>,  $\left[\frac{\omega_{\text{c}}}{\sqrt{2}}\right]$  (Mot **précédent** et **Mot suivant)**.
- **Autre possibilité** :

Si vous ne souhaitez aucun des mots proposés, vous pouvez ajouter vos propres mots. Appuyez sur la touche <[Options] en mode édition Intuitif. Sélectionnez Ajouter menu du dictionnaire T9. Vous pouvez voir ce qui suit.

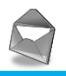

**Description des menus**

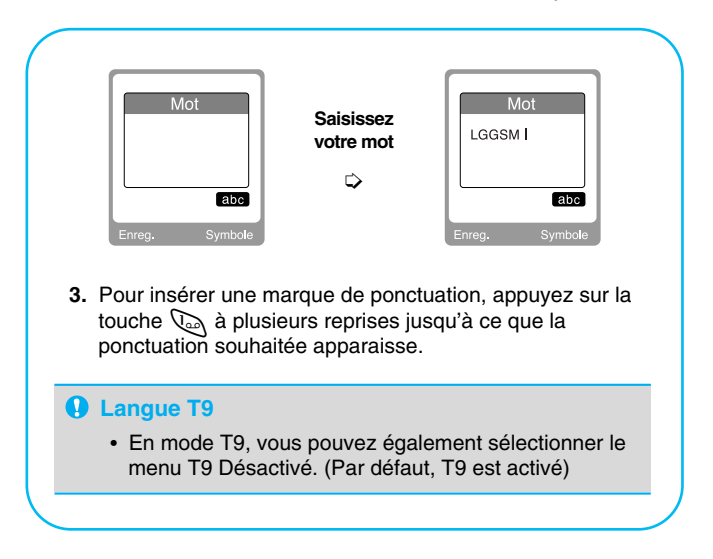
# **Messages [Menu 1]**

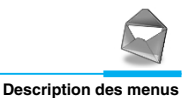

# **Messages reçus [Menu 1-3]**

Vous êtes averti lorsque vous recevez des messages. Ils sont stockés dans la Boîte de réception. Les messages de la boîte de réception sont identifiés par des icones. Pour plus d'informations, reportez-vous aux instructions sur les icones.

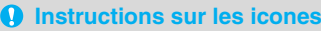

- $[$  $]$  MMS
- [ $\boxtimes$ ] Message court
- [**a**] Message SIM
- [图] Lire
- [ ] Notification de MMS

Si le téléphone affiche «Pasd'espace pour message SIM» ou «Pas d'espace pour message», vous pouvez libérer de l'espace dans chaque dossier en supprimant les messages, supprimant les messages, les médias et les applications.

#### ❇ **Message SIM**

«Message SIM» signifie que le message a été exceptionnellement stocké sur la carte SIM.

Pour la notification du MMS, vous devez attendre le téléchargement et le traitement du message. Pour plus d'informations sur les paramè tres de notification, reportez-vous au [Menu 1-8-2].

Pour lire un message, sélectionnez un des messages et appuyez sur la touche  $\sum$ .

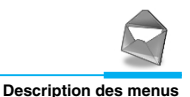

# **Répondre**

Vous pouvez répondre à l'expéditeur.

# **Transférer**

Vous pouvez transférer le message sélectionné à une autre personne.

# **Rappeler**

Vous pouvez rappeler l'expéditeur.

### **Effacer**

Vous pouvez supprimer le message actuel.

# **Extraire**

Vous pouvez extraire des images, du son et du texte. Ces derniers seront enregistrés dans Mon dossier, Répertoire, ou dans les favoris WAP.

# **Afficher les informations**

Vous pouvez afficher les informations sur les messages reçus: l'adresse de l'expéditeur, l'objet (uniquement pour les messages multimédias), la date et heure du message, le type et la taille du message.

# **Réécouter (uniquement pour les message multimédias)**

Vous pouvez réécouter les messages multimédias.

# **Messages [Menu 1]**

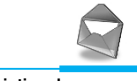

**Description des menus**

# ❇ **Réception (en cas de message de notification)**

Si le **MMS** est défini sur **Téléchargement automatique non**, vous ne pouvez obtenir que la Notification. Pour recevoir un message, vous devez sélectionner [Recevoir]. Bien que le **MMS** soit défini sur **Téléchargement automatique activer**, vous pouvez obtenir un message de notification en fonction de l'environnement du réseau ou pour d'autres raisons.

# **Boîte d'envoi [Menu 1-4]**

C'est ici que vous pouvez visualiser les messages envoyés ou non. Pour le message envoyé, vous pouvez voir l'état de livraison.

 $\Omega$  Instructions sur les icones

- [ ] Envoyé
- [<sup>1</sup>] Non envoyé
- **[ <br />
I Livraison confirmée**

## ❇ **Lorsque vous utilisez le message qui a déjà été envoyé**

#### **Modifier**

Fonction qui permet de modifier le message.

#### **Envoyer**

Vous pouvez transférer le message actuel à d'autres destinataires.

#### **Effacer**

Vous pouvez supprimer le message actuel.

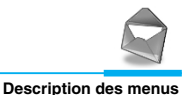

# **Afficher les informations**

Vous pouvez afficher les informations sur les messages de la boîte d'envoi: l'adresse de l'expéditeur, l'objet (uniquement pour les messages multimédias), la date et heure du message, le type et la taille du message.

# **Msg. vocal [Menu 1-5]**

## **Ecouter la boîte vocale**

Vous pouvez écouter la boîte vocale.

# **Centre de boîte vocale**

Vous pouvez recevoir des messages vocaux si cette fonction est prise en charge par le fournisseur de service réseau. Lorsqu'un nouveau message arrive dans la boîte vocale, le symbole apparaît à l'écran. Veuillez demander à votre fournisseur de service réseau plus d'informations sur ses services afin de configurer le téléphone en conséquence.

- **1.** Maintenez la touche  $\mathbb{Q}_n$  enfoncée en mode veille.
- **2.** Vous pouvez vérifier les sous-menus suivants.

#### **• Numéro abrégé**

Vous pouvez écouter la boîte vocale en sélectionnant **Accueil**.

## **• Depuis l'étranger**

Même si vous êtes à l'étranger, vous pouvez écouter la boîte vocale si le service itinérant est pris en charge.

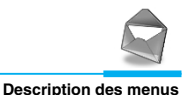

# **Service info [Menu 1-6] (en fonction du réseau et de l'abonnement)**

Les messages de diffusion GSM (Messages CB – Cellular Broadcast) sont des messages textuels envoyés aux utilisateurs de téléphones GSM via le réseau. Ils fournissent des informations d'ordre général relatives, par exemple, à la météo, à la circulation routière, aux taxis, aux pharmacies et aux cours de la Bourse. À chaque type d'information correspond un numéro d'appel qui vous permet de contacter le prestataire du service. Lorsque vous recevez un flash info, vous pouvez le consulter en procédant comme suit.

## **Lire**

- **1.** Lorsque vous recevez un flash info, il s'affiche à l'écran. Utilisez les touches  $\text{A}$  et  $\text{I}^{\text{out}}$  pour faire défiler le message.
- **2.** Après avoir lu le message, appuyez sur la touche  $\mathbb{R}$  pour revenir au mode veille. Vous pouvez aussi le conserver jusqu'à la réception d'un autre message.

# **Réception**

Permet de recevoir des messages de diffusion.

# **Alerte**

Déclenche un signal sonore lors de la réception de messages de diffusion.

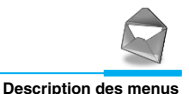

## **Langues**

Vous pouvez sélectionner la langue des flashs info à recevoir. Votre téléphone réceptionnera les flashs info dans la langue que vous aurez choisie.

# **Catégories (en fonction du réseau et de l'abonnement)**

### **• Ajouter**

Si vous sélectionnez cette option, vous pouvez ajouter une catégorie de flashs info à recevoir dans la mémoire du téléphone.

#### **• Voir liste**

Si vous sélectionnez cette option, vous pouvez visualiser la liste des catégories de flashs info que vous avez ajoutés. Si vous appuyez sur la touche [Option], vous pouvez modifier ou effacer cette liste.

#### **• Liste active**

Vous pouvez sélectionner la catégorie de flashs info de la liste active en appuyant sur la touche [Activé/Désactivé].

# **Messages [Menu 1]**

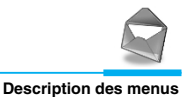

# **Modèles [Menu 1-7]**

Vous disposez de 11 modèles de SMS. Vous pouvez remplacer les modèles prédéfinis par vos modèles préférés ou compléter les <entrées> vides.

### **SMS**

Permet de modifier des messages prédéfinis.

#### **MMS**

Permet de modifier des messages multimédias prédéfinis. Les options suivantes sont disponibles dans les menus **SMS** et **MMS**.

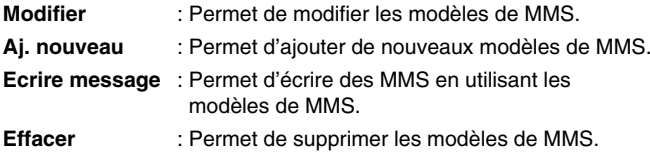

## **Carte de visite**

Vous pouvez créer votre carte de visite en saisissant votre nom, numéro de téléphone, numéro de fax et adresse électronique.

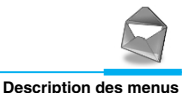

# **Réglages [Menu 1-8]**

## **SMS**

#### **• Types de messages**

#### **Texte, Voix, Fax, Pager, X.400, E-mail, ERMES**

Généralement, le type de message est défini sur **SMS**. Vous pouvez convertir votre texte dans d'autres formats. Contactez votre fournisseur de service pour connaître la disponibilité de cette fonction.

#### **• Validité msg.**

Ce service du réseau vous permet de définir la durée de stockage de vos messages texte dans le centre de messages.

#### **• Accusé de réception**

Si vous avez défini sur **Oui**, vous pouvez vérifier que votre message a été correctement envoyé.

#### **• Rép. via même centre services**

Lorsque vous envoyez un message, son destinataire a la possibilité d'y répondre et de reporter le coût de cette réponse sur votre facture téléphonique.

#### **• Centre SMS**

Si vous souhaitez envoyer le message texte, vous pouvez recevoir l'adresse du centre SMS via ce menu.

# **Messages [Menu 1]**

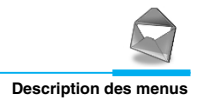

### **MMS**

#### **• Validité msg.**

Ce service du réseau vous permet de définir la durée de stockage de vos messages texte dans le centre de messages.

#### **• Rapport de disteibution**

Si vous avez défini cette option sur **Oui** dans ce menu, vous pouvez vérifier que votre message a été correctement envoyé.

#### **• Téléchargement automatique**

Si vous sélectionnez **Oui**, vous recevrez les MMS automatiquement.

Si vous sélectionnez **Non**, vous recevrez uniquement un message de notification dans la boîte de réception. Vous pourrez ensuite vérifier cette notification.

#### **• Réseau**

Si vous sélectionnez serveur de MMS, vous pouvez définir l'URL au serveur de MMS.

#### **• Types de messages autorisés**

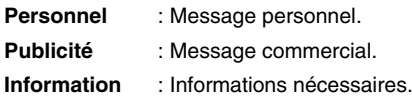

## **Etat mémoire**

Cette fonction permet de vérifier la quantité de mémoire libre et la quantité de mémoire utilisée sur la carte SIM et sur le téléphone.

# **Compteurs [Menu 2]**

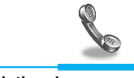

**Description des menus**

# **Appels en absence [Menu 2-1]**

Ce menu vous permet d'afficher les numéros de téléphone des personnes qui ont essayé de vous contacter en votre absence. Vous pouvez recomposer les numéros de ces personnes, les mémoriser dans votre répertoire ou encore connaître la date et l'heure de leur appel. Vous pouvez également rédiger des messages.

# **Appels reçus [Menu 2-2]**

Ce menu vous permet d'afficher les derniers appels reçus. Vous pouvez recomposer ces numéros, les mémoriser dans votre répertoire ou connaître la date et l'heure de leur réception. Vous pouvez également rédiger des messages.

# **Appels émis [Menu 2-3]**

Ce menu vous permet d'afficher les derniers appels émis. Vous pouvez recomposer ces numéros, les mémoriser dans votre répertoire ou connaître la date et l'heure de leur émission. Vous pouvez également rédiger des messages.

# **Liste tous appels [Menu 2-4]**

Ce menu vous permet de mémoriser un numéro de téléphone et de vérifier la date et l'heure d'un appel. Vous pouvez recomposer ce numéro et rédiger des messages.

# **Effacer les appels [Menu 2-5]**

Cette fonction vous permet d'effacer tous les appels enregistrés.

# **Compteurs [Menu 2]**

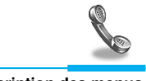

**Description des menus**

# **Durée Coût app [Menu 2-6]**

Dans ces sous-menus, vous pouvez afficher la durée et le coût de vos appels

## **Durée appel**

Cette fonction permet d'afficher la durée de votre Dernier appel, de Tous les appels, des Appels reçus et des Appels composés en heures, minutes et secondes. Vous pouvez également réinitialiser les minuteurs d'appels.

# **Coût de comm**

Cette fonction vous permet de vérifier le coût de votre dernier appel, de tous les appels, de conserver et de réinitialiser le coût. Pour réinitialiser le coût, vous avez besoin du code PIN2.

## **Remarque**

• Le prix réel de l'appel peut s'avérer différent suivant les caractéristiques de votre réseau, le tarif de facturation et les taxes en vigueur.

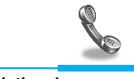

# **Réglages coûts [en fonction de la carte SIM]**

#### **• Tarif/unité**

Ce service vous permet de définir la devise et le tarif unitaire des appels. Contactez votre opérateur pour obtenir ces informations. Vous devez saisir le code PIN2 pour définir ces valeurs.

#### **• Régl. crédit**

Ce service réseau vous permet de gérer le coût de vos appels en choisissant l'unité tarifaire. Sélectionnez **Lire** pour afficher vos unités de frais restants. Choisissez **Changer** pour modifier votre limite de crédit.

#### **A** Remarque

• S'il ne vous reste aucune unité, vous pourrez uniquement passer des appels d'urgence. En fonction de votre carte SIM, vous devez disposer d'un code PIN2 pour fixer une limitation de coûts.

#### **• Afficher durée**

Ce service proposé par votre opérateur vous permet de visualiser automatiquement le coût de votre dernier appel. Choisissez **Oui** dans l'option **Afficher durée** pour connaître (en fin de communication) le coût de la communication.

# **Compteurs [Menu 2]**

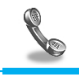

**Description des menus**

# **Info GPRS [Menu 2-7]**

Ce menu vous permet de vérifier la quantité d'informations transférées sur le réseau GPRS. Vous pouvez également connaître la durée de vos appels.

## **Durée appel**

Cette option vous permet de vérifier la durée d'un appel GPRS. Vous pouvez également remettre les compteurs à zéro.

- **Dernier appel**
- **Tous apples**
- **Réinitialiser**

# **Vol. données**

Cette option vous permet de vérifier le volume des communications.

- **Envoyé**
- **Reçu**
- **Total**
- **Réinitialiser**

# **Profils [Menu 3]**

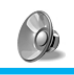

**Description des menus**

Ce menu vous permet de régler différents types de sonneries en fonction de vos besoins, de votre environnement ou de votre mode d'utilisation.

# *<u>Remarque</u>*

• Les profils Kit voiture et Kit piéton sont automatiquement sélectionnés si vous utilisez le kit mains libres ou l'oreillette. Dans ce cas, les sous-menus associés à ces profils s'affichent automatiquement.

# **Vibreur seul [Menu 3-1]**

Vous pouvez régler le profil dans le menu **Vibreur seul** si vous avez besoin du mode vibreur. Dans ce mode, toutes les sortes d'alertes sont définies sur Vibreur ou Silencieux.

# **Silencieux [Menu 3-2]**

Vous pouvez régler le profil dans le menu **Silencieux** si vous vous trouvez dans un endroit silencieux.

# **Général [Menu 3-3]**

Vous pouvez régler le profil dans le menu **Général**.

# **Fort [Menu 3-4]**

Vous pouvez régler le profil dans le menu **Fort** si vous vous trouvez dans un environnement bruyant.

# **Profils [Menu 3]**

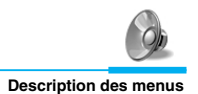

# **Kit piéton [Menu 3-5]**

Vous pouvez régler le profil dans le menu **Kit piéton** lorsque vous branchez un casque.

# **Kit voiture [Menu 3-6]**

Vous pouvez régler le profil dans le menu **Kit voiture** lorsque vous activez le kit mains libres.

#### **Sous-menus de Profils**

Le menu **Profils** comporte les sous-menus suivants :

#### **Alerte appels**

Permet de sélectionner le type d'alerte pour les appels entrants.

#### **Mélodie appels**

Permet de sélectionner la sonnerie.

#### **Volume mélodie**

Permet de régler le volume de la sonnerie.

#### **Alerte messages**

Permet de choisir le type de signal vous informant de la réception d'un message : **Bip**, **Vibreur** ou **Aucune alerte**.

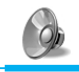

# **Volume clavier**

Vous permet de régler le volume du clavier pour le profil audio sélectionné.

# **Bip touches**

Vous permet de sélectionner le bip des touches pour le profil audio sélectionné.

# **Réponse auto**

Permet de répondre automatiquement à un appel. Cette option est disponible uniquement avec les kits mains libres et piéton.

**• Non**

Votre téléphone ne décroche pas et continue de sonner.

#### **• Après 5 sec.**

Votre téléphone décroche automatiquement au bout de 5 secondes.

**• Après 10 sec.**

Votre téléphone décroche automatiquement au bout de 10 secondes.

# **Remarque**

- Lorsque vous utilisez le kit mains libres, vous ne pouvez pas activer le mode vibreur pour les appels ou les messages entrants. Cependant, les options ci-dessous sont disponibles.
	- **Alerte appels :** Sonnerie, Silencieux
	- **Alerte messages :** Bip, Aucune alerte

# **Réglages [Menu 4]**

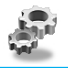

**Description des menus**

Vous pouvez définir les menus suivants à votre gré.

# **Réveil [Menu 4-1]**

Vous pouvez définir jusqu'à 5 réveils pour être réveillé à une heure spécifique.

- **1.** Sélectionnez **Activer** et entrez l'heure de réveil de votre choix.
- **2.** Sélectionnez la période de répétition du réveil: **Une fois, Chaque jour, Chaque Sem, Chaque mois.**
- **3.** Sélectionnez la sonnerie d'alarme de votre choix et appuyez sur la touche  $\sum$  [Ok].
- **4.** Modifiez le nom de l'alarme et appuyez sur  $\leq$  [Ok].
- **5.** Si vous définissez **Réveil** sur **Permanent?**, l'alarme sonne à l'heure indiquée même si le téléphone est éteint.

# **Date + heure [Menu 4-2]**

Vous pouvez définir des fonctions relatives à la date et à l'heure.

# **Date**

**• Régler date**

Vous pouvez entrer la date du jour.

**• Format date**

Vous pouvez définir les formats de date.

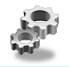

#### **Heure**

Le téléphone dispose de sa propre horloge. Cette option vous permet de régler l'heure et de choisir entre les formats 12 heures ou 24 heures.

#### **• Régler heure**

Cette option vous permet de régler l'heure de votre téléphone.

#### **• Format heure**

Cette option vous permet de choisir entre les formats 12 heures ou 24 heures.

# **Téléphone [Menu 4-3]**

Vous pouvez définir des fonctions relatives au téléphone.

# **Affichage**

#### **• Econo. écran**

Vous pouvez définir un économiseur d'écran.

#### **• Afficher**

Vous pouvez sélectionner une animation pendant que vous téléphonez.

#### **• Fond écran**

Vous pouvez sélectionner une image à afficher sur l'écran en mode veille.

# **Réglages [Menu 4]**

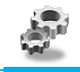

**Description des menus**

#### **• Msg. permanent**

Si vous choisissez Oui, ce menu vous permet de sélectionner un écran de veille. En mode texte, vous pouvez modifier un message.

## **• Éclairage**

Cette option vous permet de régler la durée de l'éclairage à chaque pression sur une touche.

### **• Contraste**

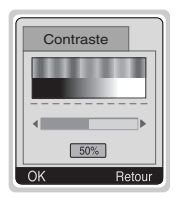

Vous pouvez régler le contraste l'écran en appuyant sur les touches  $\bigcirc$  et  $\bigcup_{n=1}^{\infty}$ .

## **Langues**

Cette option vous permet de choisir la langue des menus de votre téléphone.

# **Appels [Menu 4-4]**

Vous pouvez définir le menu correspondant à un appel en appuyant sur la touche  $\sum$  [Sélect] dans le menu Réglages.

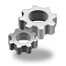

# **Renvoi appel**

Le service de transfert d'appel vous permet de transférer des appels vocaux entrants, des appels de fax et des appels de données vers un autre numéro. Pour plus de détails, contactez votre fournisseur de services.

#### **• Tous appels**

Transfère tous les appels vocaux, sans conditions.

### **• Si occupé**

Transfère les appels vocaux lorsque le téléphone est en cours d'utilisation.

#### **• Si non-réponse**

Transfère les appels vocaux auxquels vous ne souhaitez pas répondre.

#### **• Si non disponible**

Transfère les appels vocaux lorsque le téléphone est éteint ou hors de la zone de couverture.

#### **• Appels data**

Transfère vers un numéro avec une connexion PC, sans conditions.

#### **• Appels fax**

Transfère vers un numéro avec une connexion fax, sans conditions.

#### **• Tout annuler**

Annule tous les services de transfert d'appel.

# **Réglages [Menu 4]**

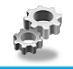

**Description des menus**

### **Sous-menus**

Les menus de **Renvoi appel** disposent des sous-menus suivants.

#### **- Activer**

Active le service correspondant.

**Autre numéro** Permet d'entrer le numéro vers lequel effectuer le transfert.

**Numéros favoris**

Vous pouvez consulter les 5 derniers numéros transférés.

**Boîte vocale**

Transmet les appels au centre de messagerie. Cette fonction n'apparaît pas dans les menus Tous les appels de données et Tous les appels de fax.

#### **- Désactiver**

Désactive le service correspondant.

#### **- Afficher l'état**

Affiche l'état du service correspondant. Affiche l'état de l'appel en attente.

# **Toute touche**

**• Oui**

Si vous choisissez cette option, vous pouvez répondre à un appel en appuyant sur n'importe quelle touche (à l'exception de la touche  $\mathcal{D}$ ).

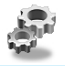

#### **• Non**

Si vous sélectionnez cette option, vous pouvez répondre à un appel en appuyant sur la touche  $\setminus$  uniquement.

### **Remarque**

#### • **Utilisation du kit piéton :** Pour utiliser le kit piéton (oreillette équipée d'un micro), raccordez-le au connecteur. Appuyez sur la touche  $\mathcal{D}$ pour répondre à un appel.

### **Envoyer mon numéro**

#### **(en fonction du réseau et de l'abonnement)**

#### **• Défini par réseau**

Si vous sélectionnez ce menu, vous pouvez envoyer votre numéro de téléphone à l'une des deux lignes d'un correspondant disposant d'un abonnement deux lignes.

#### **• Oui**

Si vous sélectionnez cette option, votre numéro de téléphone est transmis à votre correspondant. Dans ce cas, il s'affiche sur le téléphone du correspondant.

#### **• Non**

Si vous sélectionnez cette option, votre numéro de téléphone ne sera pas transmis.

# **Réglages [Menu 4]**

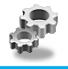

**Description des menus**

# **Double appel**

#### **(en fonction du réseau)**

Si ce service est activé, vous pouvez recevoir un appel (entrant) en attente.

**• Activer**

Active le service correspondant.

#### **• Désactiver**

Désactive le service correspondant.

**• Afficher l'état**

Vérifie l'état du service.

## **Bip minute**

Si vous choisissez **Oui**, vous pouvez contrôler la durée de l'appel à l'aide un bip sonore qui retentira toutes les minutes en cours de communication.

## **Rappel auto**

**• Oui**

Si vous choisissez Oui, votre téléphone effectue jusqu'à 10 tentatives de rappel en cas d'échec de connexion.

**• Non**

Si vous choisissez Non, votre téléphone n'effectue aucune tentative de rappel en cas d'échec de connexion.

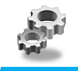

# **Changer ligne**

Cette fonction est uniquement possible si le **Service à deux lignes** est pris en charge par l'opérateur. Deux numéros de téléphone indépendants sont attribués au téléphone. Cette fonction vous permet de sélectionner le numéro de téléphone utilisé. Si cette fonction est prise en charge par votre opérateur, le menu suivant s'affiche :

- **Ligne 1** : permet de sélectionner Ligne 1 en tant que numéro de téléphone utilisé.
- **Ligne 2** : permet de sélectionner Ligne 2 en tant que numéro de téléphone utilisé.

# **Sécurité [Menu 4-5]**

## **Demande de code PIN**

Cette option vous permet de régler votre téléphone pour qu'il demande le code PIN de la carte SIM chaque fois que vous l'allumez. Si cette fonction est activée, il vous sera demandé d'entrer votre code PIN.

- **1.** En mode veille, appuyez sur la touche [Menu].
- **2.** Appuyez sur la touche  $\mathbb{Q}_m$  ou sur les touches  $\mathbb{Q}_n$  et  $\mathbb{Q}_n$  pour accéder au menu **Réglages**.
- **3.** Sélectionnez le menu **Sécurité** à l'aide des touches de navigation, puis appuyez sur la touche [Sélect].
- **4.** Sélectionnez le **Demande de code PIN** en appuyant sur la touche [Sélect].
- **5.** Les options suivantes s'affichent.
	- **Activer** : active la vérification du code PIN.
	- **Désactiver** : désactive la vérification du code PIN.

# **Réglages [Menu 4]**

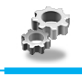

**Description des menus**

## **Verrouillage téléphone**

Vous pouvez utiliser un code de sécurité pour vous protéger contre l'utilisation non autorisée de votre téléphone. Si cette option est activée, vous devrez saisir le code de sécurité chaque fois que vous allumerez votre téléphone. Si vous choisissez l'option "Automatique", votre téléphone vous demandera de saisir le code de sécurité uniquement lorsque vous changerez de carte SIM.

- **Activer**
- **Désactiver**
- **Automatique**

## **Blocage clavier auto**

Lorsque vous activez le verrouillage automatique des touches, le clavier est verrouillé automatiquement et un écran standard s'affiche au bout de 25 secondes lorsque aucune touche n'est utilisée.

- **Activer**
- **Désactiver**

#### **Remarque**

- Pour verrouiller le clavier de votre téléphone manuellement, accédez au menu principal et appuyez sur la touche  $\leq \leq \ldots$
- Si vous avez déjà activé le verrouillage automatique des touches, le clavier de votre téléphone sera déverrouillé, puis sera de nouveau verrouillé automatiquement au bout de 25 secondes.

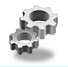

## **Interdiction d'appel**

Le service d'interdiction d'appels empêche que votre téléphone ne passe ou ne reçoive certaines catégories d'appels. Cette fonction exige un mot de passe de particulier. Les sous-menus sont les suivants :

#### **• Sortants :**

Permet d'interdire l'émission d'appels.

#### **• App internat. :**

Permet d'interdire l'émission d'appels vers l'étranger.

#### **• App internat. sauf F :**

Permet de bloquer les appels vers l'étranger, mais autorise les appels sur le réseau national.

#### **• Entrants :**

Bloque la réception de tous les appels sur votre téléphone.

#### **• Entrants à l'étranger :**

Bloque la réception de tous les appels lorsque vous utilisez un service d'itinérance.

#### **• Tout annuler :**

Permet de désactiver toutes les options de blocage.

#### **• Chg code réseau :**

Permet de modifier le mot de passe du service d'interdiction d'appels.

# **Réglages [Menu 4]**

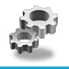

**Description des menus**

# **Appels restreints (fonction dépendant de la carte SIM)**

Vous pouvez restreindre vos appels sortants à des numéros de téléphone sélectionnés. Les numéros sont protégés par votre code PIN2.

**• Oui**

Vous pouvez restreindre vos appels sortants à des numéros de téléphone sélectionnés.

**• Non**

Vous pouvez désactiver la fonction de numéro fixe.

**• Liste FDN**

Vous pouvez visualiser la liste des numéros enregistrés en tant que numéros fixes.

# **Modifier code**

Cette option vous permet de modifier les codes d'accès suivants : **PIN, PIN2** et **Code sécurité.**

# **Réseau [Menu 4-6]**

Vous pouvez sélectionner un réseau qui sera enregistré soit automatiquement, soit manuellement. Généralement, la sélection du réseau utilisé par le téléphone est réglée sur Automatique.

# **Automatique**

Le téléphone sélectionne automatiquement le réseau disponible dans votre zone.

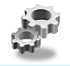

## **Sélection manuelle**

Le téléphone recherche la liste des réseaux disponibles, puis les affiche. Vous pouvez alors sélectionner le réseau que vous voulez utiliser à condition que ce dernier dispose d'un contrat d'itinérance avec votre opérateur de réseau national.

# **Réseaux préférés**

Vous pouvez entrer une liste de réseaux préférés. Le téléphone essaiera alors d'enregistrer le premier en priorité, avant de tenter d'enregistrer les autres réseaux. Cette liste est élaborée sur la base de la liste des réseaux connus enregistrée dans l'appareil.

## **Choix utilisateur**

Vous pouvez ajouter ou effacer de nouvelles entrées de la liste des réseaux. Vous pouvez également ajouter de nouveaux réseaux dont les codes ne sont pas connus par le téléphone. Pour ce faire, sélectionnez puis entrez le code du réseau, le code du pays et le nom du réseau.

# **Réinitialiser les paramètres [Menu 4-7]**

Vous pouvez rétablir les réglages usine en sélectionnant ce menu. Vous devez saisir le code de sécurité pour activer cette fonction.

# **Agenda [Menu 5]**

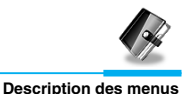

# **Calendrier [Menu 5-1]**

La partie supérieur de l'écran est réservée à la date et aux icones. Chaque fois que vous modifiez la date, le calendrier est mis à jour en fonction de celle-ci. Vous pouvez accéder à une journée en déplaçant le curseur sur celle-ci. Les dates soulignées indiquent qu'elles contiennent une note. Cette fonction vous permet, par exemple, de vous rappeler d'un rendez-vous. Si vous avez programmé un rappel sonore, le téléphone émettra un signal pour vous rappeler de consulter une note particulière.

Pour changer le jour, le mois et l'année, utilisez les touches cidessous.

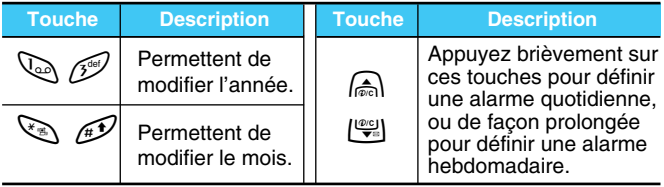

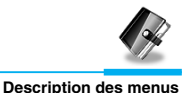

## **Nouveau msg.**

Vous pouvez rédiger et mémoriser jusqu'à 20 notes comportant un maximum de 30 caractères. Plusieurs types de notes sont disponibles.

## **• Agenda**

Vous pouvez entrer le sujet, l'heure, la répétition et l'heure du signal sonore en appuyant sur la touche [Sélect].

### **• Mémo**

- **1.** Choisissez **Nouveau msg.** en appuyant sur la touche [Sélect].
- **2.** Sélectionnez l'option **Mémo** à l'aide des touches de navigation.
- **3.** Appuyez sur la touche [Sélect].
- **4.** Rédigez la note et appuyez sur la touche [Sélect].

# **Voir jour**

Cette option vous permet d'afficher toutes les notes de la journée sélectionnez. Consultez la liste des notes à l'aide des touches  $\textcircled{A}$  et D. Si vous programmez un signal sonore pour une note, l'icone du réveil s'affiche. Si vous désirez effacer ou modifier une note, appuyez sur la touche [Option].

# **Agenda [Menu 5]**

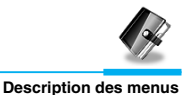

## **Voir tout**

Cette option vous permet d'afficher toutes les notes sauvegardées. Consultez la liste des notes à l'aide des touches  $\bigcirc$  et  $\bigcup_{n=1}^{\infty}$ . Appuyez sur la touche [Option] pour accéder aux options décrites précédemment.

# **Effacer anciens**

Vous pouvez effacer toutes les notes périmées.

# **Effacer tout**

Vous pouvez effacer toutes les notes.

# **Répertoire [Menu 5-2]**

# **Rechercher**

(En utilisant le répertoire)

- **1.** En mode veille, appuyez sur la touche [Noms] pour accéder au répertoire.
- **2.** Sélectionnez **Recherche**, puis appuyez sur la touche [Sélect].
- **3.** Les options ci-dessous s'affiche en fonction du réglage **Réglage recherche.**
	- **Nom**
	- **Par numéro**
- **4.** Vous pouvez effectuer une recherche par nom ou par numéro.

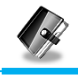

- **5.** Sélectionnez [Rechercher].
- **6.** Vous pouvez accéder aux noms et numéros en appuyant sur la touche [Liste].
- **7.** Si vous désirez modifier, effacer ou copier une entrée ou y ajouter une commande vocale, sélectionnez [Option]. Les options cidessous s'affichent.

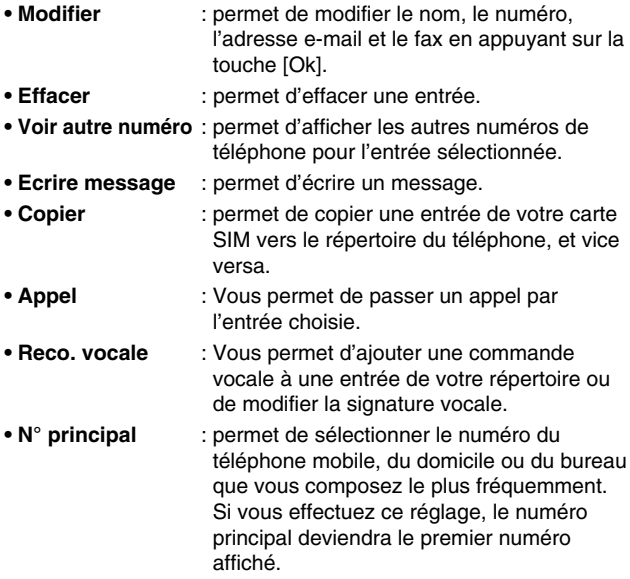

# **Agenda [Menu 5]**

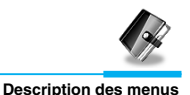

## **Aj. nouveau**

Cette fonction vous permet d'enregistrer de nouvelles fiches contact dans votre répertoire. La mémoire du téléphone possède une capacité de 200 entrées. La capacité de la mémoire de la carte SIM dépend de votre opérateur. Vous pouvez également enregistrer des noms n'excédant pas 20 caractères dans la mémoire de votre téléphone et sauvegarder des noms dans la carte SIM. Le nombre de caractères dépend du type de votre carte SIM.

- **1.** En mode veille, appuyez sur la touche [Noms] pour accéder au répertoire.
- **2.** Sélectionnez l'option **Aj. nouveau** à l'aide des touches de navigation, puis appuyez sur la touche [Sélect].
- **3.** Choisissez l'endroit où vous désirez sauvegarder l'entrée : **SIM** ou **Téléphone.**
	- **SIM** : permet d'ajouter un nom et un numéro dans une entrée.
		- **a.** Saisissez le nom à ajouter.
		- **b.** Appuyez sur [Ok], puis saisissez un numéro.
		- **c.** Appuyez sur [Ok].
		- **d.** Si vous souhaitez ajouter la commande vocale, appuyez sur [Oui].

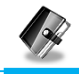

- **Téléphone** : permet d'ajouter un nom, un numéro de mobile, de domicile, de bureau et une adresse e-mail.
	- **a.** Appuyez sur la touche [Sélect] pour sélectionner un type de numéro (mobile, domicile, bureau).
	- **b.** Saisissez le nom à ajouter.
	- **c.** Entrez les numéros dans l'ordre suivant : mobile, domicile et bureau en appuyant sur [Suiv.] pour passer à l'étape suivante, <sub>[no</sub>] pour annuler et  $\sqrt{ }$  pour sauvegarder ou quitter le menu.
	- **d.** Si vous souhaitez ajouter la commande vocale, appuyez sur [Oui].

Prononcez un nom (en moins de 2 secondes). Le téléphone vous demande de le répéter afin de vérifier le codage de la voix. L'index vocal est automatiquement mémorisé.

## **A** Remarque

- La commande vocale ne peut être attribuée qu'au numéro principal que vous avez programmé. Si vous modifiez le numéro principal, la commande vocale sera automatiquement attribuée au nouveau numéro principal.
- Vous pouvez ajouter un index vocal à un numéro de téléphone enregistré sur la carte SIM. L'index vocal peut être supprimé en retirant ou en remplaçant la carte SIM. Un index vocal peut être attribué à un autre numéro de téléphone lors du remplacement de la carte SIM car celle-ci ne contient aucune information relative à cet index.

# **Agenda [Menu 5]**

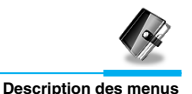

# **N° abrégés**

Vous pouvez assigner un numéro de téléphone du répertoire aux touches  $\frac{1}{2}$ à  $\frac{1}{2}$  du clavier. Il suffit ensuite d'appuyer 2 à 3 secondes sur l'une de ces touches pour composer directement le numéro qui lui aura été attribué.

- **1.** En mode veille, appuyez sur la touche [Noms] pour accéder au répertoire.
- **2.** Sélectionnez l'option **N° abrégés** à l'aide des touches de navigation, puis appuyez sur la touche [Sélect].
- **3.** Tous les numéros assignés à une touche s'affichent.
- **4.** Pour créer un nouveau numéro abrégé, choisissez <Vide>. Vous pouvez alors effectuer une recherche dans votre répertoire.
- **5.** Si vous sélectionnez un numéro attribué à une touche, vous pouvez alors accéder aux options suivantes.
	- **Changer** : permet de modifier l'attribution d'un numéro à une touche.
	- **Annuler** : permet d'effacer un numéro abrégé.

## **Liste reco. vocale**

Cette option vous permet d'afficher tous les numéros auquel a été attribuée une commande vocale. Vous pouvez également passer directement un appel en appuyant sur la touche [Envoi]. Sélectionnez un numéro de téléphone à l'aide des touches  $\bigcirc$  et puis appuyez sur la touche [Option]. Les options ci-dessous s'affichent.

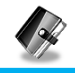

- **Ecouter** : permet d'écouter la commande vocale attribuée à un numéro de téléphone.
- **Modif** : permet de modifier la commande vocale attribuée à un numéro de téléphone.
- **Effacer** : permet d'effacer la commande vocale attribuée à un numéro de téléphone.
- **Appel** : permet de passer un appel.

# **Groupes d'appel**

Vous pouvez inscrire jusqu'à 20 noms par groupe. Vous pouvez créer 7 groupes

- **1.** En mode veille, appuyez sur la touche [Noms] pour accéder au répertoire.
- **2.** Sélectionnez l'option **Groupes d'appel** à l'aide des touches de navigation, puis appuyez sur la touche [Sélect].
- **3.** Tous les groupes s'affichent : **Famille, Amis, Collègues, VIP, Groupe 1, Groupe 2** et **Autres.**
- **4.** Sélectionnez le nom du groupe à modifier en appuyant sur la touche [Sélect].
- **5.** Les options ci-dessous s'affichent.
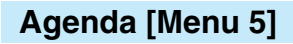

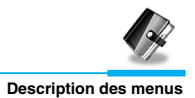

#### **• Liste membres**

- **-** Permet de voir la liste des numéros dans un groupe d'appel.
- **-** Permet d'accéder aux options **Modifier**, **Effacer**, **Voir autre numéro, Ecrire message**, **Copier**, **Reco. vocale** et **N° principal** en appuyant sur la touche [Option].

#### **• Sonnerie groupe**

Permet de régler le type de sonnerie en fonction du groupe.

#### **• Animation groupe**

Permet de régler l'animation en fonction du groupe.

#### **• Ajout membre**

Permet d'ajouter un numéro dans un groupe d'appel.

- **1.** Sélectionnez l'option **Ajout membre** à l'aide des touches de navigation, puis appuyez sur la touche [Sélect].
- **2.** Le nombre des membres du groupe doit être inférieur à 20. Sinon, un message d'erreur s'affiche.
- **3.** Appuyez sur la touche [Ok] pour ajouter le membre.

#### **• Effacer membre**

Permet d'effacer un membre sauvegardé dans le répertoire.

#### **• Renommer**

Permet de changer et modifier le nom du groupe.

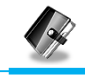

# **Copier tout**

Vous pouvez copier ou déplacer le répertoire de la mémoire de la carte SIM vers la mémoire du téléphone ou vice versa.

- **1.** En mode veille, appuyez sur la touche [Noms] pour accéder au répertoire.
- **2.** Sélectionnez l'option **Copier tout** à l'aide des touches de navigation, puis appuyez sur la touche [Sélect].
- **3.** Les options ci-dessous s'affichent :
	- **SIM vers tél.** : permet de copier les informations de la carte SIM vers le téléphone.
	- **Tél. vers SIM** : permet de copier les informations du téléphone vers la carte SIM.

### **Effacer tout**

Vous pouvez effacer toutes les entrées enregistrées sur la carte SIM, dans la mémoire du téléphone, ainsi que la liste des appels vocaux.

- **1.** En mode veille, appuyez sur la touche [Noms] pour accéder au répertoire.
- **2.** Sélectionnez l'option **Effacer tout** à l'aide des touches de navigation, puis appuyez sur la touche [Sélect].
- **3.** Choisissez ensuite la mémoire à effacer : **SIM, Téléphone** ou **Reco. vocale.**
- **4.** Vous devrez alors entrer le code de sécurité.
- **5.** Appuyez sur la touche [Ok] pour valider ou sur la touche [Retour] pour annuler.

# **Agenda [Menu 5]**

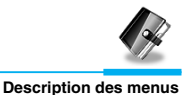

### **Réglages**

Vous pouvez mémoriser votre répertoire soit de façon **Variable**, soit sur votre carte **SIM** ou votre **Téléphone** et régler le mode de recherche: **Variable, Par nom** ou par **Par numéro.**

- **1.** En mode veille, appuyez sur la touche [Noms] pour accéder au répertoire.
- **2.** Sélectionnez l'option **Réglages** à l'aide des touches de navigation, puis appuyez sur la touche [Sélect].
- **3.** Les options ci-dessous s'affichent.

#### **• Réglage mémoire**

- **1.** Sélectionnez l'option **Réglage mémoire** à l'aide des touches de navigation, puis appuyez sur la touche [Sélect].
- **2.** Les trois options suivantes vous seront proposées.
	- **Variable** : si vous choisissez Variable, vous devrez indiquer à quel endroit doit être enregistré chaque nouveau contact.
	- **SIM** : si vous choisissez SIM, votre téléphone enregistrera automatiquement chaque nouveau contact sur la carte SIM.
	- **Téléphone** : si vous choisissez Téléphone, chaque nouveau contact sera automatiquement enregistré dans la mémoire du téléphone.

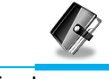

#### **• Réglage recherche**

- **1.** Sélectionnez l'option **Réglage recherche** à l'aide des touches de navigation, puis appuyez sur la touche [Sélect].
- **2.** Les trois options suivantes vous seront proposées.
	- **Variable** : si vous choisissez Variable, le téléphone vous demandera comment effectuer la recherche.
	- **Par nom** : si vous choisissez Par nom, le téléphone effectuera la recherche par nom.
	- **Par numéro**: si vous choisissez Par numéro, le téléphone effectuera la recherche par numéro.

# **Information**

#### **• SDN**

Cette fonction vous permet d'accéder à une liste de services de votre opérateur (uniquement si votre carte SIM le permet).

### **• Etat mémoire**

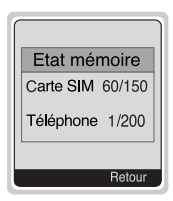

Cette option vous permet de connaître le nombre d'emplacements disponibles et utilisés dans votre répertoire.

**• Mes numéros (en fonction de votre carte SIM)**

Vous pouvez vérifier votre propre numéro sur la carte SIM.

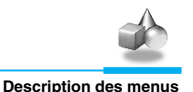

# **Calculette [Menu 6-1]**

Ce menu permet d'effectuer des opérations standard, telles que l'addition, la soustraction, la multiplication et la division.

- **1.** Entrez les chiffres à l'aide des touches numériques.
- **2.** Appuyez une fois sur la touche  $\text{A}$  pour effectuer une addition, ou maintenez-la enfoncée pour effectuer une multiplication. Appuyez une fois sur la touche  $\frac{p}{p}$  pour effectuer une soustraction, ou maintenez-la enfoncée pour effectuer une division.
- **3.** Appuyez sur la touche  $\mathbb{Q}_k$  pour entrer un nombre décimal, et sur la touche  $\mathcal{D}$  pour entrer un nombre négatif.
- **4.** Appuyez sur la touche [Résult.] pour afficher le résultat.
- **5.** Répétez la procédure ci-dessus pour poursuivre le calcul.
- **6.** Appuyez sur la touche <sub>[Do</sub>] pour effacer des chiffres ou des symboles.
- **7.** Appuyez sur la touche <sub>12</sub> pour quitter la calculatrice.

# **Mon dossier [Menu 6-2]**

Les éléments, tels que les images ou les sons, transmis par l'intermédiaire de services MMS sont automatiquement classés enregistrés dans le menu **Mon dossier**.

Vous pouvez les renommer, les supprimer, ou les utiliser comme fonds d'écran ou comme sonneries.

Il en est de même pour les images, les animations et les sons transmis par l'intermédiaire de MMS.

Vous pouvez les renommer, les supprimer, ou les envoyer sur d'autres téléphones supportant cette fonction.

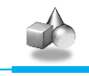

**Description des menus**

# **Jeux [Menu 6-3]**

Votre téléphone propose plusieurs jeux divertissants.

# **A** Remarque Les touches de contrôle varient selon les jeux. Une description des touches s'affiche pour chaque jeu (voir info clavier). Les touches communes et leurs fonctions sont les suivantes : **[Fonction des touches communes]** •  $\lceil \cdot \rceil$  Touche programmable 1] : démarrage du jeu et validation. •  $\widehat{p/c}$   $|CLR|$  : pause •  $\sqrt{ }$  [Touche programmable 2] : retour •  $\mathcal{D}$  [FIN] : sortie •  $\overline{0t}$  ~  $\sqrt{97}$  : contrôle du niveau et des étapes •  $\bigcap_{n=1}^{\infty}$ ,  $\bigcup_{n=1}^{\infty}$  [Touches haut/bas] : contrôle du volume •  $\leq$  [Touche étoile] : déplacement vers la gauche •  $\mathcal{F}$  [Touche dièse] : déplacement vers la droite

77

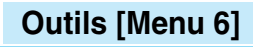

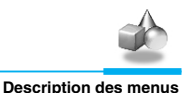

# **Convertisseur [Menu 6-4]**

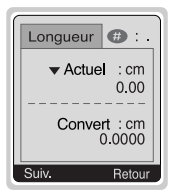

Ce menu vous permet de convertir les principales unités de mesure. Vous pouvez convertir les 4 unités de mesure suivantes : **Longueur, Surface, Poids** et **Volume.**

- **1.** Sélectionnez une unité de mesure en appuyant sur la touche [Suiv.].
- **2.** Sélectionnez l'unité de conversion à l'aide des touches  $\bigcirc$  et  $\bigcup_{n=1}^{\infty}$ .
- **3.** Appuyez sur les touches  $\bigcirc$  et  $\bigcup_{n=1}^{\infty}$  pour effectuer la conversion.
- **4.** Vous pouvez saisir un nombre après le point décimal en appuyant sur la touche  $\mathscr{P}$ .
- **5.** Vous pouvez effacer un nombre en appuyant sur la touche  $\widehat{p}$ .
- **6.** Pour quitter le convertisseur, appuyez sur la touche et ou sur la touche [Retour].

# **Fuseau horaire [Menu 6-5]**

Vous pouvez connaître l'heure locale de toutes les villes du globe.

Lorsque vous appuyez brièvement sur les touches  $\text{A}$  et  $\text{I}^{\text{eq}}$ , vous pouvez afficher une ville appartenant à un fuseau horaire différent. Lorsque vous appuyez sur les touches  $\bigcirc$  et  $\bigcup_{k=1}^{\infty}$  de manière prolongée, vous pouvez afficher toutes les villes du même fuseau horaire.

Pour sélectionner un pays, appuyez sur la touche [Régler].

# **Services WAP [Menu 7]**

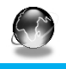

**Description des menus**

Votre téléphone prend en charge les services utilisant le protocole WAP (Wireless Application Protocol). Vous pouvez donc accéder aux services proposés par votre réseau. Le menu des services vous permet d'obtenir des informations, entre autres, sur l'actualité, la météo ou les horaires de vols.

# **Accueil [Menu 7-1]**

Vous pouvez accéder à la page d'accueil du profil activé.

# **Favoris [Menu 7-2]**

Les favoris s'affichent lorsque vous accédez à ce menu. Appuyez sur la touche  $\leq$  pour accéder aux options disponibles ou sur la touche  $\sqrt{p}$  pour quitter.

- **Se connecter** : permet d'accéder au favori sélectionné.
- **Aj. nouveau** : permet d'enregistrer manuellement un nouveau favori.
- **Modifier** : permet d'enregistrer le nom et l'adresse du favori sélectionné.
- **Effacer** : permet de supprimer le favori sélectionné.

# **Services WAP [Menu 7]**

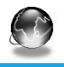

**Description des menus**

# **Msg push [Menu 7-3]**

Vous pouvez recevoir des messages WAP comportant des adresses URL. Vous pouvez ainsi directement accéder à ces adresses.

### **Boîte réception**

Vous pouvez lire ou supprimer les messages Push.

- **Information** : Affiche les informations des messages Push reçus.
- **Charger** : Vous pouvez vous connecter à un site spécifique à l'aide des informations contenues dans le message Push recu.
- **Effacer** : Supprime le message Push sélectionné.

### **Réception**

Vous pouvez activer ou désactiver ce service.

# **Profils [Menu 7-4]**

Vous pouvez définir jusqu'à 5 profils. Vous ne pourrez en utiliser qu'un seul à la fois. Sélectionnez le profil désiré à l'aide des touches de navigation, puis appuyez sur la touche  $\leq$  pour accéder aux options ci-dessous.

### **• Activer**

Vous pouvez activer le profil sélectionné.

### **• Réglages**

Vous pouvez modifier les réglages WAP du profil sélectionné.

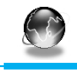

#### **- Page accueil**

Vous pouvez entrer l'adresse URL du site que vous souhaitez utiliser comme page d'accueil. Il n'est pas nécessaire de saisir «http://» au début de chaque adresse URL puisque le moteur de recherche WAP l'ajoutera automatiquement.

#### **- Aff. images**

Vous pouvez décider d'afficher ou non les images WAP.

#### **- Type connex.**

Vous pouvez sélectionner une connexion de type continu ou temporaire, en fonction du portail que vous utilisez.

**Temporaire**

Service non confirmé (sans connexion).

**Continu**

Mécanisme de transfert confirmé mais qui engendre un trafic supérieur.

#### **- Réglages sécurité**

Vous pouvez sélectionner **Oui** ou **Non**, en fonction du portail que vous utilisez.

#### **- Info portail**

La plupart des portails WAP n'exigent pas de code d'identification et de mot de passe d'utilisateur. Si votre portail en a besoin pour vous y connecter, votre opérateur réseau devra fournir ces données et vous devrez les saisir correctement avant d'essayer de consulter un site WAP.

# **Services WAP [Menu 7]**

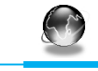

**Description des menus**

#### **- Type service**

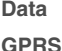

#### **- Régl. données**

Les paramètres de ce service ne sont disponibles que si vous avez sélectionné Données comme service de support.

Ces valeurs sont fournies par votre opérateur réseau.

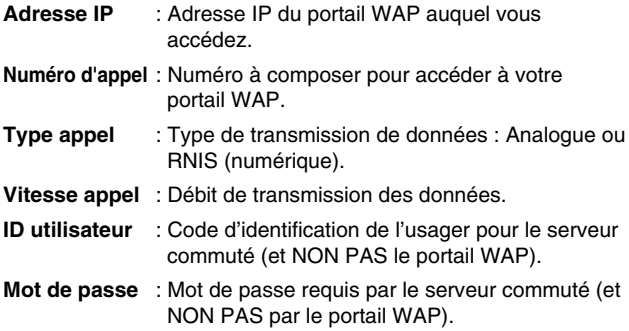

#### **- Régl. GPRS**

Ces réglages de service ne sont disponibles que lorsque GPRS est choisi comme un service porteur.

- **Adresse IP** : Entrez l'adresse IP de la passerelle WAP à laquelle vous accédez.
- **APN** : Entrez l'APN du service GPRS.

**ID utilisateur** : Identité des utilisateurs pour votre serveur APN.

**Mot de passe** : Mot de passe requis par votre serveur APN.

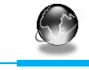

#### **- Temps attente**

Vous pouvez sélectionner un délai d'expiration de recherche d'accès compris entre 30 et 300 secondes. Si, passé ce délai, aucune donnée n'est entrée ou transmise, le service devient indisponible.

#### **• Renommer**

Cette option vous permet de modifier un nom de profil.

#### **• Serveur e-mail**

Cette option vous permet d'archiver l'URL du serveur e-mail que vous utilisez fréquemment.

#### **- Se connecter**

Cette option vous permet de vous connecter au serveur e-mail que vous avez configuré.

#### **- Modifier adresse**

Cette option vous permet de à saisir l'URL du serveur e-mail.

# **Accéder à l'URL [Menu 7-5]**

Vous pouvez accéder directement au site de votre choix. Vous devez saisir l'URL du site auquel vous voulez vous connecter directement.

# **Réglages cache [Menu 7-6]**

Vous pouvez effacer le contenu de la mémoire cache et modifier le mode de vérification du cache.

# **Services WAP [Menu 7]**

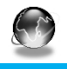

**Description des menus**

#### **Eff cache**

Cette option vous permet d'effacer le contenu de la mémoire cache.

#### **Vérif. cache**

Cette option vous permet de changer le délai de vérification de la mémoire cache.

#### **• Toujours**

La mémoire cache est vérifiée à chaque chargement de l'URL ou à chaque fois que vous naviguez sur l'URL.

#### **• Uniq. démarr**

La mémoire cache est vérifiée uniquement lors de la connexion au réseau WAP.

**• Non**

La mémoire cache n'est jamais vérifiée.

# **Certificats de sécurité [Menu 7-7]**

Ce menu vous permet d'afficher la liste de certificats de sécurité disponibles.

# **Réinit. profils [Menu 7-8]**

Ce menu vous permet de réinitialiser tous les réglages par défaut des profils.

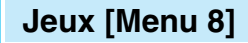

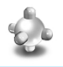

**Description des menus**

# **Mes jeux [Menu 8-1]**

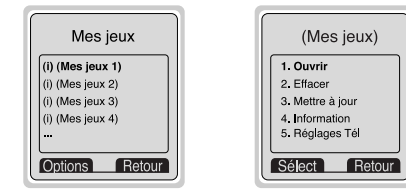

### **Options du menu Jeux**

Accédez à une application et sélectionnez Options.

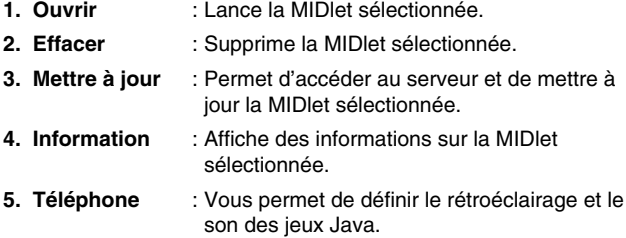

# **Etat mémoire [Menu 8-2]**

Affiche la quantité de mémoire disponible pour installer des applications et des jeux. Vous pouvez également visualiser l'état de la mémoire globale du combiné.

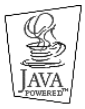

JAVA™ est une marque commerciale de Sun Microsystems, Inc.

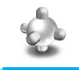

**Description des menus**

# **Catalogue [Menu 8-3]**

Reportez-vous au [Menu 7-2]. Vous pouvez modifier et définir une adresse de serveur de MIDlets. Téléchargez des MIDlets à l'aide d'un navigateur WAP et enregistrez-les dans le téléphone. Vous pouvez également afficher la liste des MIDlets stockées dans l'écran Applications.

# **Menu Internet en ligne**

**Description des menus**

Lorsque vous êtes en ligne, les sous-menus suivants s'affichent.

#### ❏ **Domicile**

Voir [Menu 7-1].

#### ❏ **Recharger**

Permet de recharger la page actuelle.

#### ❏ **Favoris**

Voir [Menu 7-2].

#### ❏ **Ajouter aux favoris**

Permet d'ajouter l'URL actuelle aux favoris. Vous pouvez également modifier le titre du favori.

### ❏ **Accéder à l'URL**

Voir [Menu 7-5].

#### ❏ **Aller au serveur de mail**

Permet de vous connecter au serveur e-mail que vous avez configuré.

#### ❏ **Déf srv mail**

Permet d'enregistrer l'URL actuelle comme adresse de serveur e-mail.

#### ❏ **Enreg. image**

Permet de mémoriser l'image affichée dans le navigateur.

# **Transmission de données et de télécopies**

**Fonctions additionnelles**

Pour pouvoir transmettre des données ou des télécopies, vous devez disposer d'un logiciel de communication adéquat. Avant de pouvoir utiliser ces fonctions, vous devez raccorder votre téléphone à un ordinateur ou à un périphérique compatible.

# **Envoi de données et de télécopies**

- **1.** Raccordez l'ordinateur au téléphone.
- **2.** Lancez le logiciel de communication, composez le numéro et transmettez les données ou la télécopie.
- **3.** En fin de transmission, fermez le logiciel de communication en appuyant sur la touche [Fin].

# **Réception de données et de télécopies**

Si les communications de type voix, données et télécopies sont différenciées par des numéros distincts, le téléphone identifiera le type de chaque appel entrant.

### **Réception de données et de télécopies (numéros multiples)**

Lorsque qu'un correspondant vous transmet des données ou des télécopies, le type de communication entrante s'affiche sur l'écran.

Pour recevoir des données ou des télécopies, procédez comme suit.

- **1.** Raccordez l'ordinateur au téléphone.
- **2.** Lancez le logiciel de communication et acceptez l'appel (sauf si vous avez activé la fonction de réponse automatique).
- **3.** En fin de transmission, fermez le logiciel de communication en appuyant sur la touche [Fin].

### **Réception de données et de télécopies – Numéro unique**

Si votre carte SIM ne vous permet pas de recevoir plusieurs types d'appels, le téléphone ne peut pas les différencier.

Pour recevoir des données ou des télécopies, vous devez activer les modes Data ou Télécopieur en sélectionnant les menus Réglages, Régl. appel et Type ap. suiv.

Pour recevoir des données ou des télécopies, procédez comme suit.

- **1.** En mode veille, appuyez sur la touche [Menu].
- **2.** Choisissez le type d'appel désiré (voix, données ou télécopieur) et appuyez sur la touche [Sélect].
- **3.** Raccordez l'ordinateur au téléphone.
- **4.** Lancez le logiciel de communication, acceptez la communication (sauf si vous avez activé la fonction de réponse automatique) et recevez les données ou les télécopies.
- **6.** En fin de transmission, fermez le logiciel de communication en appuyant sur la touche [Fin].

Une fois le type d'appel sélectionné, ce réglage sera conservé jusqu'à ce que vous le modifiez.

### **Q** PC Sync

PC Sync est un programme de transfert de données par câble entre un ordinateur et un téléphone. Vous devez vous procurer ce programme pour pouvoir envoyer ou recevoir des données ou des télécopies. Pour plus d'informations sur ce programme, consultez le fichier d'aide disponible sur le disque d'installation de PC Sync.

Les informations qui apparaissent sur l'écran lorsque vous êtes en communication sont les suivantes.

# **1 Durant une communication**

**En cours d'appel**

### **1-1 Mise en attente d'un appel**

Appuyez sur la touche [Envoi] pour mettre un appel en attente ou pour reprendre la communication. Lors d'une mise en attente, les deux interlocuteurs ne peuvent pas s'entendre.

### **1-2 Double appel**

Cette option vous permet d'émettre un deuxième appel en sélectionnant un numéro dans le répertoire. Appuyez sur la touche [Noms] et sélectionnez **Rechercher**. En cours de communication, appuyez sur la touche [Noms] et sélectionnez **Aj. nouveau** pour enregistrer un numéro dans le répertoire.

### **1-3 Passage d'un interlocuteur à l'autre**

Pour passer d'un interlocuteur a l'autre, appuyez sur la touche [Options] puis sélectionnez Alterner, ou appuyez simplement sur la touche [Envoi].

Vous pouvez sélectionner l'un des deux appels à l'aide des touches de navigation. Pour mettre fin à l'un des deux appels, sélectionnez l'appel à interrompre, puis appuyez sur la touche [Fin].

# **1-4 Réception d'appel**

Pour décrocher, appuyez sur la touche [Envoi].

Si vous êtes en communication et qu'un second appel se présente, un signal sonore retentit et un message s'affiche à l'écran.

Si la fonction de mise en attente d'appel est activée, vous pouvez mettre le premier appel en attente et répondre au second en appuyant sur la touche [Envoi] ou [Réponse].

Vous pouvez également mettre fin au premier appel et répondre au second en appuyant sur la touche [Menu], puis en sélectionnant **Term+répond.**

### **1-5 Refus d'un appel**

Si vous n'êtes pas en cours de communication, vous pouvez refuser un appel entrant sans y répondre en appuyant simplement sur la touche [Fin]. Si vous êtes en communication, vous pouvez refuser un second appel en appuyant sur la touche [Menu] et sélectionnant l'option **Conférence/Term+répond,** ou en appuyant simplement sur la touche [Fin].

### **1-6 Réglage du volume en cours d'appel**

Vous pouvez régler le volume en cours d'appel en appuyant sur la touche [Option] puis en sélectionnant **Volume**. Utilisez les touches  $\text{Q}$  et  $\left\{\frac{\omega_{\text{C}}}{\omega_{\text{C}}} \right\}$  pour régler le volume.

### **1-7 Activation du mode secret**

En cours d'appel, vous pouvez activer le mode secret en appuyant sur la touche [Option] et en sélectionnant Mode secret. Vous pouvez désactiver le mode secret en appuyant sur la touche Annuler Mode secret.

Lorsque le mode secret est activé, votre interlocuteur ne vous entend plus, mais vous l'entendez toujours.

### **1-8 Activation de signaux DTMF en cours d'appel**

Pour activer les signaux DTMF en cours d'appel et, par exemple, permettre au combiné d'utiliser un standard automatique, appuyez sur la touche [Option], puis sélectionnez **Activer DTMF**. Suivez la même procédure pour désactiver ces signaux.

### **1-9 Affichage de messages ou de la boîte à outils SIM**

Vous pouvez accéder aux options des menus Messages et Boîte à outils SIM en appuyant sur la touche [Option] et en sélectionnant l'option Messages ou Boîte à outils SIM (selon votre carte). Le menu Boîte à outils SIM s'affiche uniquement si votre carte SIM supporte ce service.

# **2 Appels de conférence**

Le service d'appels conférence, s'il est disponible, vous offre la possibilité de communiquer avec plusieurs interlocuteurs simultanément.

Ce type d'appel ne peut être établi que si vous êtes en déjà en communication avec un interlocuteur et que vous avez accepté un second appel. Un fois la conférence établie, vous pouvez ajouter, supprimer ou isoler des participants.

Ces options sont disponibles dans le menu En cours d'appel et sont présentées plus bas.

Une conférence ne peut contenir que cinq participant. Si vous êtes à l'origine de la conférence, vous devez gérer les différents appels et êtes la seule personne à pouvoir ajouter des participants.

### **2-1 Établissement d'un second appel en cours communication**

Cette option vous permet de passer un appel en cours de communication.

Pour ce faire, composez le deuxième numéro et appuyez sur la touche [Envoi].

Le premier participant est automatiquement mis en attente lorsque le second décroche. Vous pouvez passer d'un appel à l'autre en appuyant sur la touche [Option] et sélectionnant **Permuter**.

### **2-2 Établissement d'une conférence**

Vous pouvez établir une conférence en connectant appel mis en attente à un appel actif en appuyant sur la touche [Option] et en sélectionnant **Conférence/Joindre tout.**

# **En cours d'appel**

### **2-3 Mise en attente d'une conférence**

Vous pouvez mettre une conférence en attente appuyant sur la touche [Option] et en sélectionnant **Conférence/Tous en veille.**

### **2-4 Réactivation d'une conférence en attente**

Vous pouvez réactiver une conférence mise en attente en appuyant sur la touche [Option] et en sélectionnant **Conférence/ Joindre tout.**

### **2-5 Ajout de participants à une conférence**

Vous pouvez ajouter un participant à une conférence mise en attente en appuyant sur la touche [Option] et en sélectionnant **Conférence/Joindre tout.**

#### **2-6 Affichage des participants à une conférence**

Vous pouvez faire défiler les numéros des participants en appuyant sur les touches  $\text{A}$  et  $\text{I}^{\text{mod}}$ .

### **2-7 Mise en attente d'un participant à une conférence**

Vous pouvez mettre un participant (dont le numéro est affiché à l'écran) en attente en appuyant sur la touche [Option] et en sélectionnant **Conférence/Exclure.**

### **2-8 Conversation privée en cours de conférence**

Pour discuter en privé avec un des participants, sélectionnez son numéro, appuyez sur la touche [Option], puis sélectionnez **Conférence/Privé.** Tous les autres participants sont mis en attente.

### **2-9 Fin d'une conférence**

Vous pouvez retirer un participant de la conférence en sélectionnant son numéro et appuyant sur la touche [Fin]. Pour mettre fin à une conférence, appuyez sur la touche [Option], puis sélectionnez **Conférence/Fin** abonnés multiples. Appuyez sur la touche [Option], puis sélectionnez **Conférence/Terminer** tout pour mettre fin à tous les appels actifs et à tous les appels en attente.

# **2-10 Transfert d'appel explicite (ECT)**

Vous pouvez mettre en relation un appel actif et un appel en attente et quitter la discussion. Pour ce faire, sélectionnez l'option **Conférence/Transférer** du menu En cours d'appel.

# **Accessoires**

Il existe divers accessoires pour votre telephone portable. Vous pouvez choisir parmi ces options selon vos propres habitudes de communication.

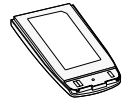

#### **Batterie standard**

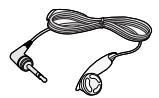

#### **Kit piéton**

Ceci se connecte a votre telephone, et vous permet de beneficier du confort mains libres.

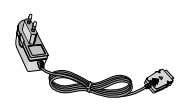

#### **Chargeur de batterie**

Ce chargeur vous accompagne lors de vos deplacements, et vous permet de charger la batterie loin de votre maison ou de votre bureau.

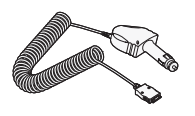

#### **Adaptateur pour allume-cigare**

Vous pouvez profiter de vos trajets pour recharger la batterie en utilisant l'allumecigare de votre voiture.

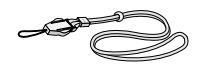

**Dragonne**

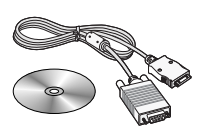

### **CD/Kit pour données**

Vous pouvez connecter votre telephone au PC pour echanger les donnees.

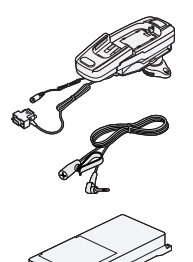

### **Kit mains libres pour automobile**

Le kit voiture vous permet de poser le telephone sur un support, et de beneficier du confort mains libres.

#### **Remarque**

- Les informations et les spécifications indiquées dans ce guide peuvent faire l'objet de modifications sans préavis.
- Les accessoires peuvent différer selon les pays. Contactez votre fournisseur pour vous procurer des accessoires supplémentaires.

# **Précautions d'utilisation et entretien**

#### **Veuillez respecter les consignes ci-dessous lorsque vous utilisez votre téléphone.**

- Ne manipulez jamais l'adaptateur secteur avec les mains mouillées.
- Ne tentez pas de démonter l'appareil. Si des réparations sont nécessaires, contactez votre revendeur ou un technicien agréé.
- Tenez l'appareil à l'écart des appareils électriques tels que téléviseurs, radios et ordinateurs personnels.
- Tenez l'appareil à l'écart de sources de chaleur telles que radiateurs ou cuisinières.
- Évitez de faire tomber votre appareil.
- N'exposez pas cet appareil à des vibrations mécaniques ou à des chocs physiques.
- N'enveloppez pas l'appareil dans du film ou du papier d'emballage en plastique. Vous risqueriez de l'endommager.
- Nettoyez l'extérieur de l'appareil à l'aide d'un chiffon sec. (N'utilisez jamais de produits solvants tels que benzène, diluant ou alcool.)
- N'exposez pas cet appareil à un environnement anormalement enfumé ou poussiéreux.
- Tenez l'appareil à l'écart de cartes de crédit ou de ticket de transport. Vous risqueriez d'effacer les informations de leur piste magnétique.
- Tenez l'appareil à l'écart d'objets pointus. Vous risqueriez de l'endommager.
- Tenez l'appareil à l'écart de toute source d'humidité.
- Utilisez les accessoires, tels que l'oreillette, avec précaution.
- Évitez de toucher l'antenne.

#### ■ **Entretien de la batterie**

- Il n'est pas nécessaire d'attendre que la batterie soit totalement déchargée avant de la charger. Contrairement à d'autres types de batteries, celle-ci ne perd pas son efficacité au fil du temps.
- Veillez à n'utiliser que des batteries et chargeurs LG d'origine. Nos chargeurs sont conçus de manière à maximiser la durée de vie des batteries.
- Ne démontez et ne court-circuitez jamais le bloc chargeur de batterie.
- Maintenez les contacts métalliques du bloc chargeur de batterie propres.
- Si la batterie ne tiens plus la charge, remplacez-la. La batterie peut accepter des centaines de charges avant de devoir être remplacée.
- Si vous n'utilisez pas votre téléphone, rechargez la batterie régulièrement en évitant de la laisser se décharger trop longtemps.
- N'exposez pas le bloc chargeur de batterie aux rayons directs du soleil ou à un environnement à fort taux d'humidité (salle de bains, par exemple).
- Veillez à ne pas exposer la batterie à des températures trop froides ou trop chaudes car cela risquerait de diminuer les performances de la batterie.

# **Données techniques**

# **Généralités**

Code de produit : G5300i

Système : GSM 900 / DCS 1800

**Températures de fonctionnement**

Max:  $+55^{\circ}$ C

Min : -10°C

### **Information sur l'exposition aux ondes radio et sur le DAS (Débit d'Absorption Spécifique)**

Ce mobile a été conçu pour répondre aux normes de sécurité en vigueur en matière d'exposition aux ondes radio.

Ces normes se basent sur des recommandations scientifiques qui définissent des marges de sécurité, ceci afin de protéger toutes les personnes, quels que soit leur âge ou leur condition de santé.

- Les recommandations en matière d'exposition aux ondes radio utilisent une unité de mesure connue sous le nom de *débit d'absorption spécifique,* ou DAS. Les mesures de DAS sont effectuées avec des méthodes normalisées et nécessitent que le mobile testé émette à son maximum de puissance sur toutes les plages de fréquence.
- Les mesures de DAS peuvent varier d'un modèle de téléphone à l'autre mais tous ces mobiles sont conçus pour répondre aux exigences des normes sur l'exposition aux ondes radio.
- Information sur les mesures DAS : pour les régions ou pays ayant adopté la limite de DAS recommandée par la commission internationale de protection des radiations non ionisantes (ICNIRP), la limite a été fixée à 2 W/kg moyenné sur 10g de tissu (par exemple l'Union Européenne, le Japon, le Brésil ou la Nouvelle-Zélande) :
	- **-** La plus forte valeur de DAS mesurée pour ce modèle de téléphone en utilisation à l'oreille est de 0.319 W/kg (10g).
- Information sur les mesures DAS : pour les régions ou pays ayant adopté la limite de DAS recommandée par l'institut des ingénieurs en électricité et électronique (IEEE), la limite a été fixée à 1.6 W/kg movenné sur un (1) gramme de tissu (par exemple les USA, le Canada, l'Australie et Taiwan) :

# **Memo**

102

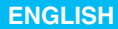

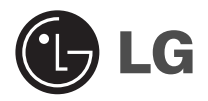

# **GPRS Phone**

# **USER'S MANUAL**

# **MODEL : G5300i**

Please read this manual carefully before operating your set. Retain it for future reference.

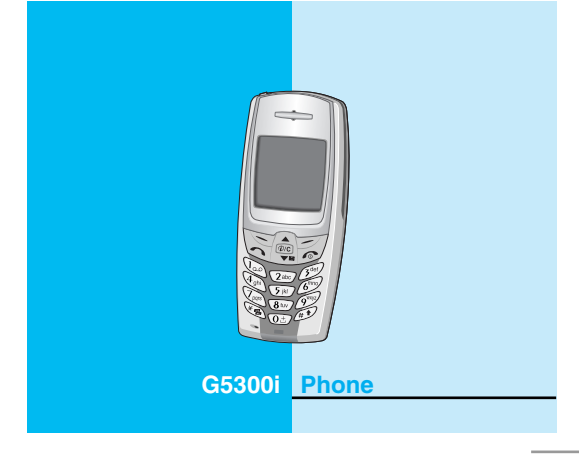

# **For Your Safety**

All radio transmitters carry risks of interference with electronics in close proximity.

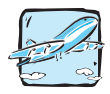

GSM Phones must be switched off at all times in an aircraft.

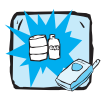

Do not activate near petrol stations, fuel depots, chemical plants or blasting operations.

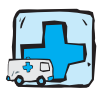

Switch off the phone in any area where you are required by special regulations. For example, the phone is not allowed to be used in hospital because pacemakers and hearing aids can be affected.

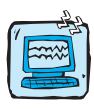

Minor interference may affect TVs, radios, PCs, etc.

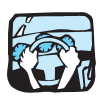

Do not hold the phone in your hand while driving.

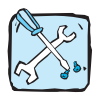

Do not dismantle phone or battery.

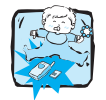

Keep the phone in a safe place out of children's reach since it contains the detachable small parts and create a choking hazard.

**MAGLIOT ENGLISH**

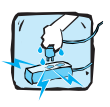

Do not touch the charger with wet hands.

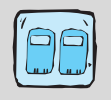

For your safety, use ONLY specified ORIGINAL batteries and chargers.

# **Please note:**

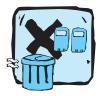

Unusable batteries should be disposed of in accordance with relevant legislation.

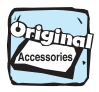

Only use ORIGINAL accessories to avoid damage to your phone.

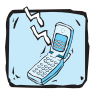

Emergency call may not be available under all cellular networks. Therefore, you should never depend solely on the phone for essential communications such as medical emergencies.

### **Important Information**

This user's guide contains important information on the use and operation of this phone. Please read all the information carefully for optimal performance and to prevent any damage to or misuse of the phone. Any changes or modifications not expressly approved in this user's guide could void your warranty for this equipment.
## **Contents**

### **Overview**

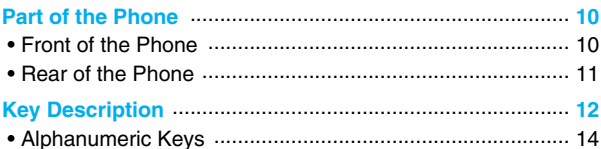

## **Display Information**

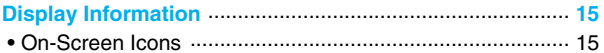

## **Getting Started**

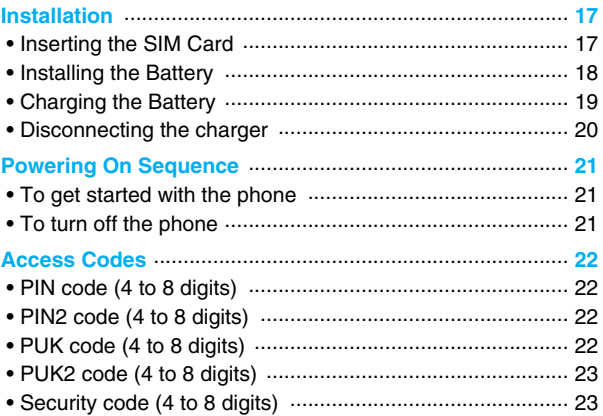

## **Accessing the Menu**

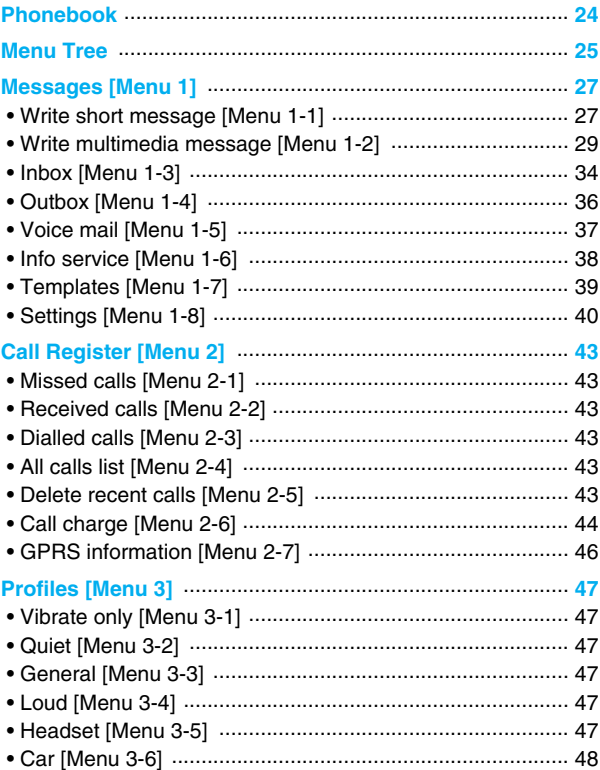

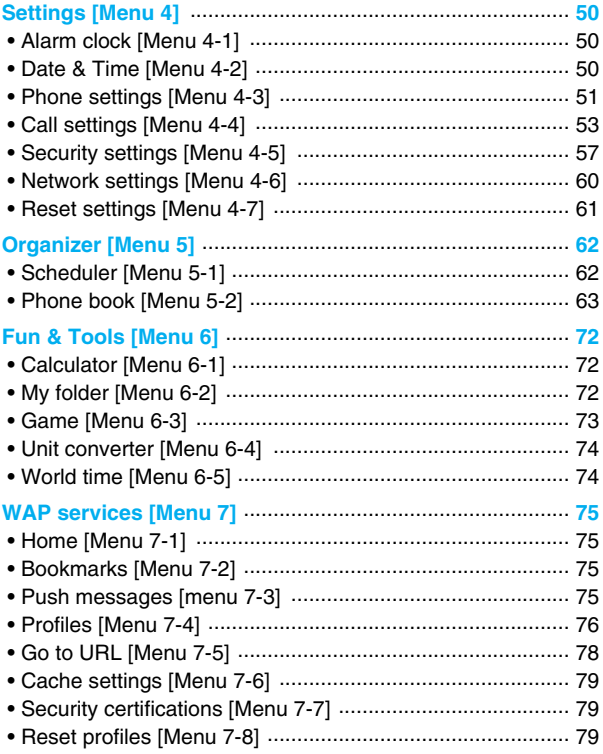

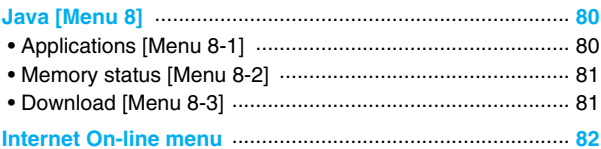

## **Additional Functions**

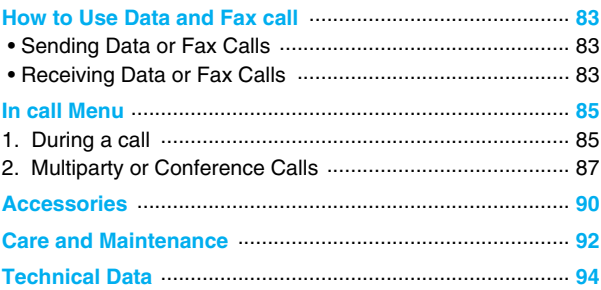

**Overview**

### **Front of the Phone**

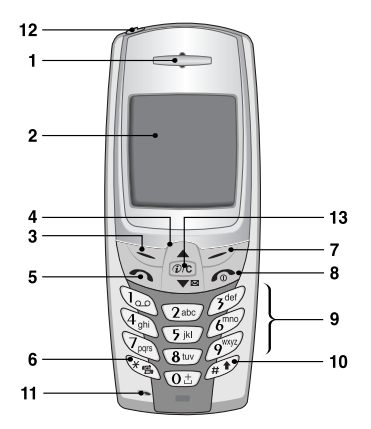

- **1 Earpiece**
- **2 Display Screen**
- **3 Soft Left Key**
- **4 Navigation Keys**
- **5 Send Key**
- **6 Star Key**
- **7 Soft Right Key**
- **8 END/PWR keys**
- **9 Numeric Keys**
- **10 Hash Key**
- **11 Microphone**
- **12 Ear Microphone Connector**
- **13 WAP Hotkey/ Clear key**

#### **Overview**

### **Rear of the Phone**

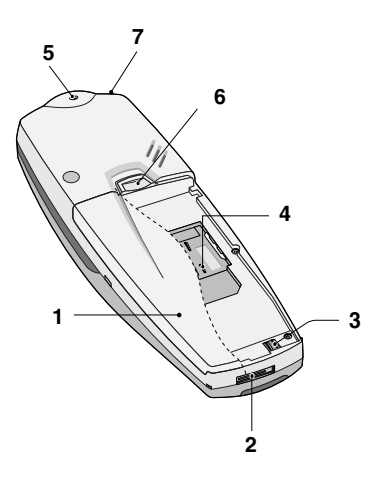

- **1 Battery**
- **2 Cable Connector/ Battery Charging Connector/ Hands-Free Car kit Connector**
- **3 Battery Terminals**
- **4 SIM Card Socket**
- **5 Handstrap Hole**
- **6 Battery Lock**
- **7 Ear Microphone Connector**

**HOLDS ENGLISH**

The following shows key components of the phone.

## **Keypad Description**

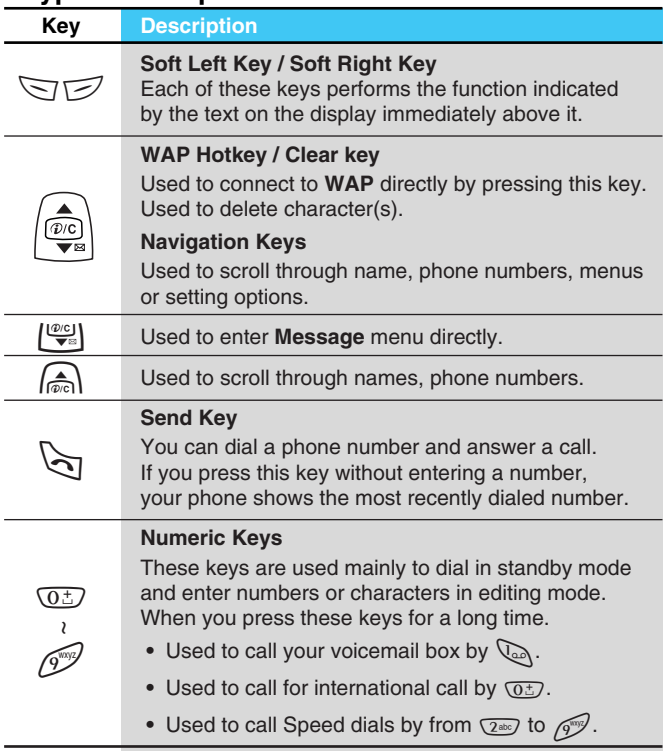

#### **Overview**

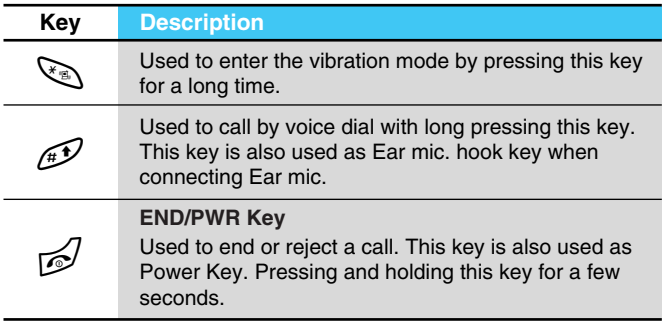

## **Alphanumeric Keys**

The alphabet and numerical keypad mapping relation are listed as the following table.

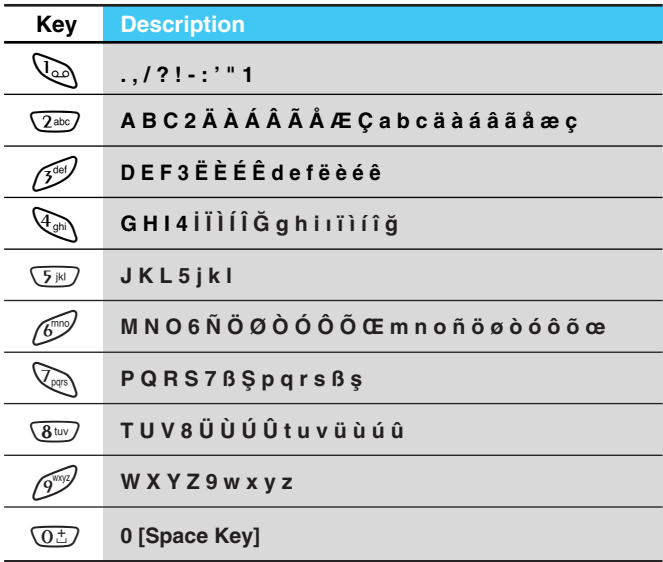

## **Display Information**

**Display Information**

The screen displays several icons the following describe each of them you may see on the phone.

## **On-Screen Icons**

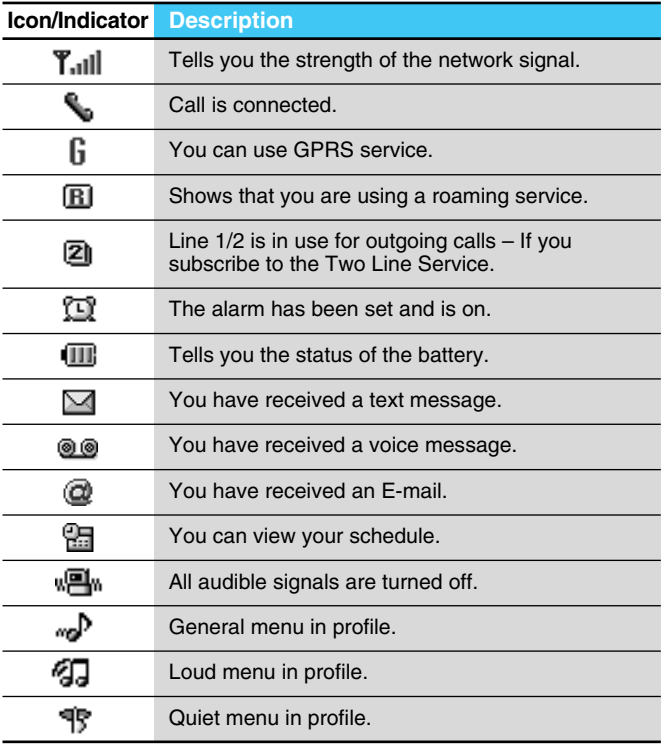

# **Display Information**

#### **Display Information**

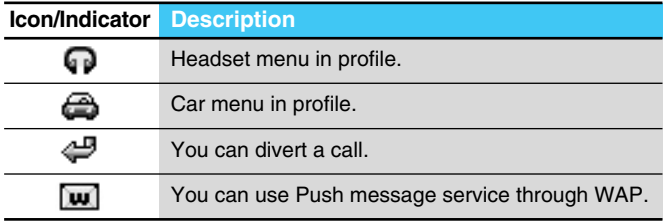

### **Top Menu Icons**

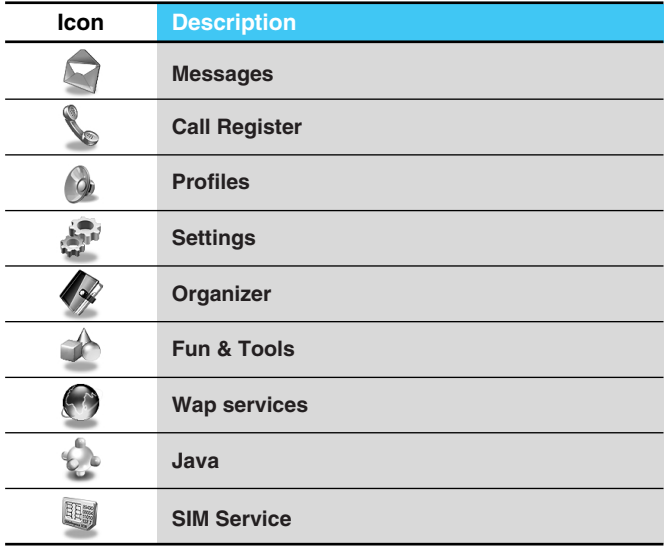

## **Installation**

## **O** Inserting the SIM Card

Locate the SIM card socket in the back of the phone. Follow the steps below to install the SIM card.

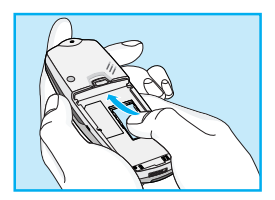

- **1.** Remove the battery if attached.
- **2.** Slide the SIM card into the slot, under the silvery holders, with the golden connectors facing down and the cut corner to the right.
- **3.** If you need to remove the SIM card, press the upper part of SIM card with the thumb, then carefully slide it out of the SIM card slot.

### **A** Notice

- Before installing always make sure that the phone is switched off and remove the battery.
- The metal contact of the SIM card can be easily damaged by scratches. Pay special attention to the SIM card when you handle and install. Follow the instructions supplied with the SIM card.

## ➋ **Installing the Battery**

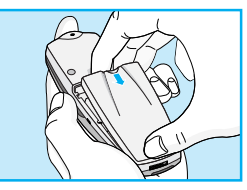

**1.** Place the battery on the back of the phone.

- 
- **2.** Push it until you hear a click.

## **Charging the Battery** ➌

To connect the travel adapter to the phone, you must have installed the battery.

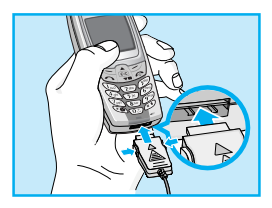

**1.** Insert one end of the travel adapter into the bottom of the phone.

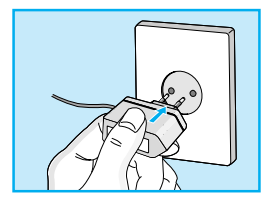

**2.** Connect the other end of the travel adapter to an AC wall outlet. Use only the included packing charger.

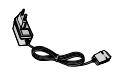

### **Warning**

• Do not force the connector as this may damage the phone and/or the travel adapter.

## **<sup>O</sup>** Disconnecting the charger

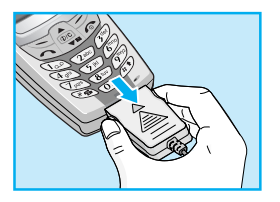

Disconnect the travel adapter from the phone by pressing its side buttons.

#### **A** Notice

- The battery delivered with your phone has to be fully charged before using it.
- Do not remove your battery or the SIM card while charging.
- "Charging" is displayed on the screen after connecting the travel adapter. Only if the battery is totally empty, Back light is on without displaying "Charging". Please note in this case, it may require a longer initial charging time before displaying "Charging" on the screen of the phone. The charging time depends on the charger and the battery used.
- The moving bars of battery icon will stop after charging completely.

## **Powering On Sequence**

**Getting Started**

## **O** To get started with the phone

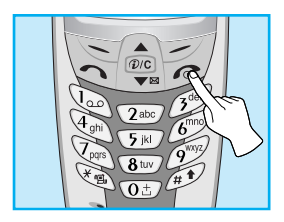

- **1.** Press and hold **E** key until you hear a tone.
- **2.** Depending on setting **PIN code request**, you can enter PIN code or not.
- **3.** If your phone connects to a network, the network name will be displayed shortly.

## **<sup>O</sup>** To turn off the phone

In standby mode, press and hold  $\mathcal{D}$  key until you hear a tone.

## **Access Codes**

**Getting Started**

You can use the access codes described in this section to avoid unauthorised use of your phone. The access codes (except PUK1 and PUK2 codes) can be changed by using [Menu 4-5-6].

## **PIN code (4 to 8 digits)**

The PIN (Personal Identification Number) code protects your SIM card against unauthorised use. The PIN code is usually supplied with the SIM card. When **PIN code request** is set **Enable**, your phone will request the PIN code every time it is switched on. On the contrary, when **PIN code request** is set **Disable**, your phone connects to the network directly without the request PIN code.

## **PIN2 code (4 to 8 digits)**

The PIN2 code, supplied with some SIM cards, is required to access some functions such as Advice of call charge, Fixed Dial number. These functions are only available if supported by your SIM card.

## **PUK code (4 to 8 digits)**

The PUK(PIN Unblocking Key) code is required to change a blocked PIN code. The PUK code may be supplied with the SIM card. If not, contact your local service provider for the code. If you lose the code, also contact your service provider.

## **PUK2 code (4 to 8 digits)**

The PUK2 code, supplied with some SIM cards, is required to change a blocked PIN2 code. If you lose the code, also contact your service provider.

### **Security code (4 to 8 digits)**

The security code protects the unauthorised use of your phone. It is usually supplied with the phone. This code is required to delete all phone entries and to activate "Reset settings" menu. The default number is **"0000"**.

# **Phonebook**

#### **Accessing the Menu**

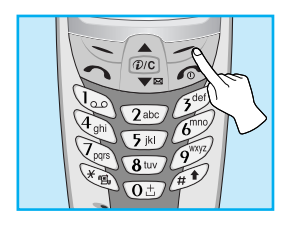

To select a menu in phonebook, press [Names] in standby mode and then scroll to a desired item.

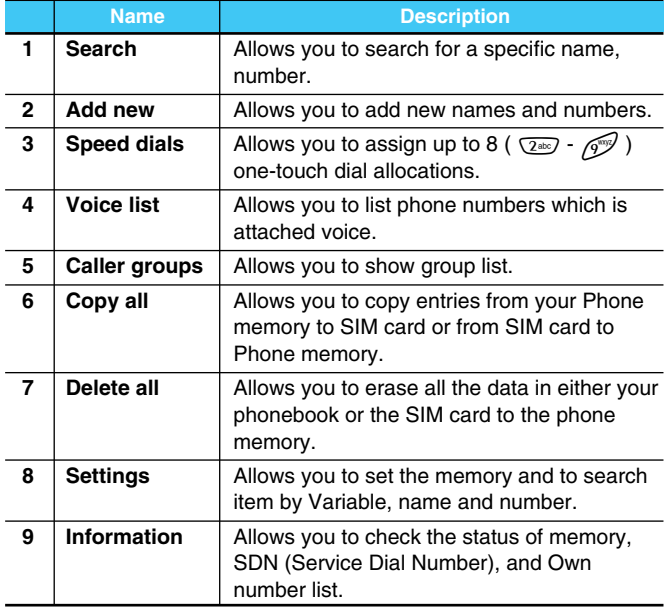

## **Menu Tree**

#### **Accessing the Menu**

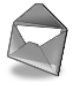

- **1 Messages**
	- 1 Write short message
	- 2 Write multimedia message
	- 3 Inbox
	- 4 Outbox
	- 5 Voice mail
	- 6 Info service
	- 7 Templates
	- 8 Settings

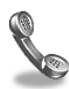

#### **2 Call Register**

- 1 Missed calls
- 2 Received calls
- 3 Dialled calls
- 4 All calls list
- 5 Delete recent calls
- 6 Call charge
- 7 GPRS information

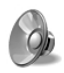

#### **3 Profiles**

- 1 Vibrate only
- 2 Quiet
- 3 General
- $4 \text{ N}$
- 5 Headset
- 6 Car

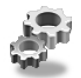

#### **4 Settings**

- 1 Alarm clock
- 2 Date & Time
- 3 Phone settings
- 4 Call settings
- 5 Security settings
- 6 Network settings
- 7 Reset settings

## **Menu Tree**

**Accessing the Menu**

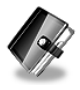

- **5 Organizer**
	- 1 Scheduler
	- 2 Phone book

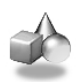

#### **6 Fun & Tools**

- 1 Calculator
- 2 My folder
- 3 Game
- 4 Unit converter
- 5 World time

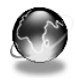

#### **7 WAP services**

- 1 Home
- 2 Bookmarks
- 3 Push messages
- 4 Profiles
- 5 Go to URL
- 6 Cache settings
- 7 Security certifications
- 8 Reset profiles

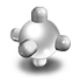

#### **8 Java**

- 1 Applications
- 2 Memory status
- 3 Download

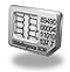

#### **9 SIM Service**

This menu depends on SIM and the network services.

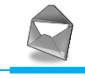

**Accessing the Menu**

This menu includes functions related to SMS (Short Message Service), MMS (Multimedia Message Service), voice mail, as well as the network's service messages.

## **Write short message [Menu 1-1]**

You can write and edit text messages, checking the number of characters.

- **1.** Enter **Messages** then select **Write short message.**
- **2.** To write a message, use T9 text. For details, see **How to Use T9** (Page 31).
- **3.** Press [Insert] to attach the followings.
- **4.** When you finish writing, press [Options].

#### **Insert**

#### **• Symbol**

You can add special characters.

#### **• Picture**

You can insert the **Default** pictures or pictures in **My folder** that are available for short messages.

**• Sound**

You can insert sounds that are available for short messages.

#### **• Text templates**

You can use **Text templates** already set in the phone.

#### **• Phone book**

You can add phone numbers or e-mail addresses in **Phone book**.

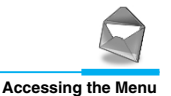

#### **• Business card**

You can add your contact information to the message.

### **Options**

#### **• Send**

Sends text messages.

- **1.** Enter numbers of recipient.
- **2.** Press  $\left| \frac{\partial \phi}{\partial x} \right|$  key to add more recipients.
- **3.** You can add phone numbers in the phone book.
- **4.** Press  $\sum$  after entering numbers.
- **Save**

Stores messages in Outbox.

**• Font**

You can select **Size** and **Style** of fonts.

**• Colour**

You can select **Colour** of foreground and background.

**• Alignment**

You can make the message contents aligned **Left**, **Centre** or **Right**.

#### **• Add T9 dictionary**

You can add your own word. This menu can be shown only when edit mode is **Predictive (T9Abc/T9abc/T9ABC)**.

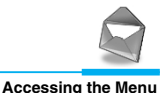

#### **• T9 langauges**

Select a T9 input mode.

#### **• Exit**

If you press **Exit** while writing a message, you can end the writing message and back to the Message menu. The message you have written is not saved.

## **Write multimedia message [Menu 1-2]**

You can write and edit multimedia messages, checking message size.

- **1.** Enter the Messages menu by pressing  $\leq$  [Select].
- **2.** If you want to write a new message, select **Write multimedia message**.
- **3.** You can create a new message or choose one of the multimedia message templates already made.
- **4.** Press **Insert** to add **Symbol**, **Picture**, **Sound**, **Text templates**, **Phonebook** or **Business card**.

## **Options**

**• Preview**

You can preview multimedia messages you wrote.

**• Send**

You can send multimedia messages to multiple recipients, prioritise your message, and make it sent later as well.

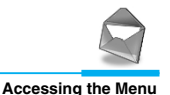

#### **• Save**

You can save multimedia messages in the outbox or as templates.

#### **• Add slide**

You can add a slide before or after current slide.

#### **• Move to slide**

You can move to previous or next slide.

#### **• Delete slide**

You can delete current slides.

#### **• Set slide format**

**- Set timer**

You can set timer for slide, text, picture and sound.

**- Swap text and picture**

You can switch the position of picture and text of the message.

#### **• Remove media**

You can remove pictures or sounds in the slide. This option can be shown only when any media exists.

#### **• Add T9 dictionary**

You can add your own word. This menu can be shown only when edit mode is **Predictive (T9Abc/T9abc/T9ABC)**.

#### **• T9 langauges**

Select a T9 input mode.

#### **• Exit**

You can back to the **Message** menu.

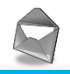

### **How to Use T9**

T9 allows you to input text quickly.

In T9, you only need to press the key with the corresponding letter once. This is based on a built-in dictionary to which you can also add new words.

#### **• Writing words by using T9.**

**1.** Start writing a word by using the keys  $\boxed{2}$  to  $\boxed{9}$ . Press each key only once for one letter. To write for instance '**Girl**'.

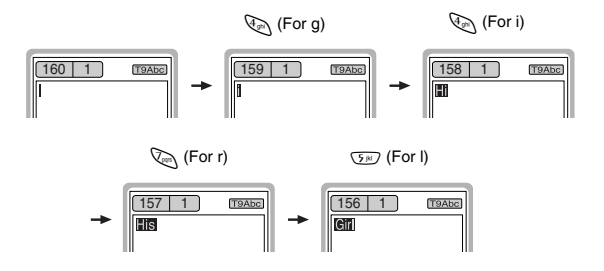

The word changes after each keystroke. Therefore you shouldn't pay too much attention to how the word appears on the display until you have pressed all the appropriate keys.

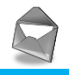

**Accessing the Menu**

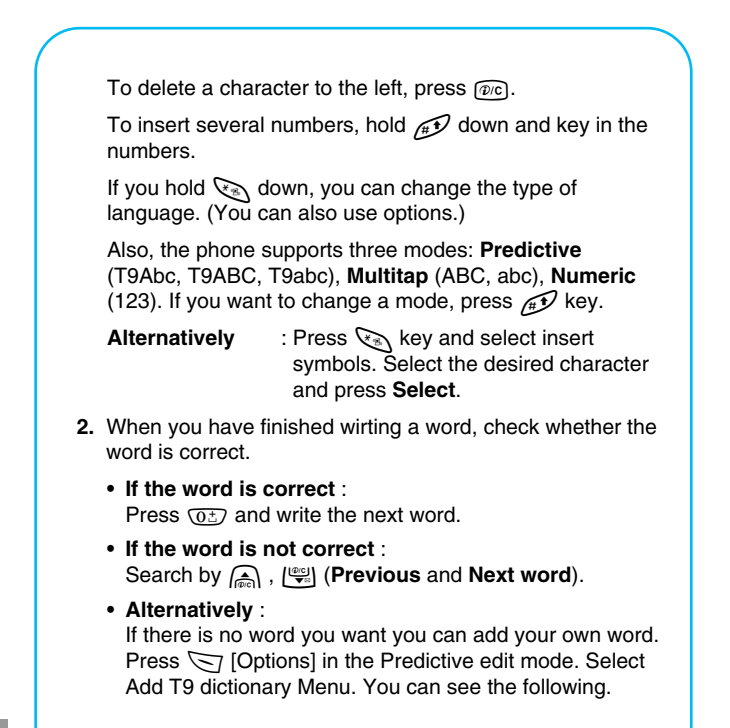

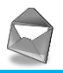

**Accessing the Menu**

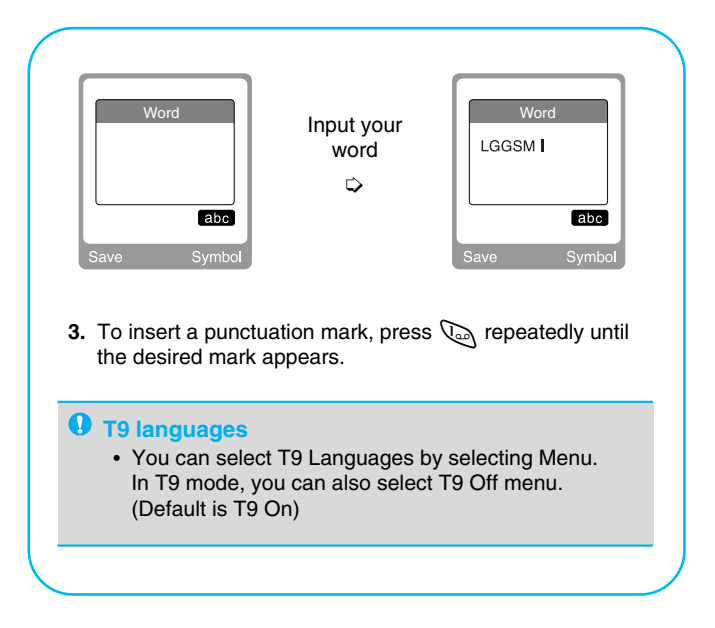

33

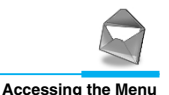

### **Inbox [Menu 1-3]**

You will be alerted when you have received messages. They will be stored in Inbox.

In Inbox, you can identify each message by icons. For detail, see the icon directive.

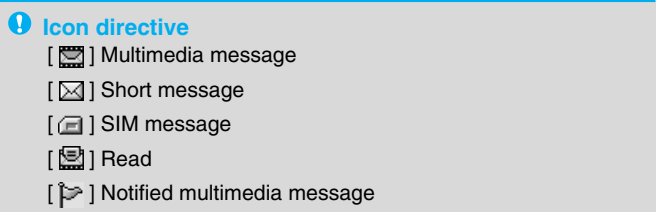

If the phone shows 'No space for SIM message', you have to delete any SIM messages from inbox or outbox. If the phone displays 'No space for message', you can make space of each repository as deleting messages, media and applications.

#### ❇ **SIM message**

SIM message means the message exceptionally stored in SIM card.

For notified multimedia message, you have to wait for downloading and processing of the message. For notification setting, see [Menu 1-8-2] for detail.

To read a message, select one of the messages by pressing  $\leq 1$ .

#### **Reply**

34

You can reply to the sender.

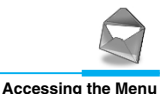

#### **Forward**

You can forward the selected message to another party.

#### **Return call**

You can call back to the sender.

#### **Delete**

You can delete the current message.

#### **Extract**

You can extract picture, sound and text. They will be saved in My folder or Phonebook.

#### **View information**

You can view information about received messages; Sender's address, Subject (only for Multimedia message), Message date & time, Message type, Message size.

#### **Replay (applicable to Multimedia message only)**

You can replay multimedia messages.

#### ❇ **Receive (In case of notification message)**

If **Multimedia message** is set to **Auto download off**, you can get only Notification. To receive a message, you need to select [Receive]. Although **Mulimedia message** is set to **Auto download on**, on the network condition or other reasons, you can get notification message.

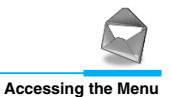

## **Outbox [Menu 1-4]**

When you have sent a message, you can see the sent message list including delivery report.

**Q** Icon directive [図] Sent [**M**] Unsent [ **图 ] Delivery confirmed** 

#### ❇ **When you use the message which is already sent**

#### **Edit**

You can edit the selected message.

#### **Send**

The selected message is to be sent.

#### **Delete**

The selected message is deleted.

#### **View information**

Shows whether the message was sent, unsent or delivered successfully.

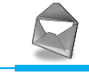

**Accessing the Menu**

## **Voice mail [Menu 1-5]**

#### **Listen to voice mail**

You can listen to voice mail.

#### **Voicemail centre**

You can get the voicemail if this feature is supported by the network service provider. When new voicemail is arrived, the symbol will be displayed on the screen. Please check with your network service provider for details of their service in order to configure the handset accordigly.

- **1.** Hold down  $\mathbb{Q}_n$  key in standby mode.
- **2.** You can check the following submenus.

#### **• Home**

The number dialed on the home network to listen to voicemail.

#### **• Roam**

The number dialed when other networks to listen to voicemail.

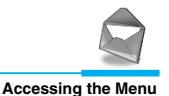

## **Info service [Menu 1-6]**

**(Dependent to network and subscription)**

Cell Broadcast messages (CB Message) are text messages by the network to GSM phone users. They provide general information such as weather reports, traffic news, taxis, pharmacies, and stock prices. Each type of information has the number; therefore, you can contact service provider. When you receive CB message, you can read it following sequence:

#### **Read**

- **1.** When you receive CB message, it will be displayed on the screen. You can read the message by scrolling  $\bigcirc$ ,  $\bigcup_{n=1}^{\infty}$ .
- **2.** After reading the message, press  $\mathcal{L}$  to return to the standby mode. In addition, you can save it until another message is reached.

#### **Receive**

Allows you to receive Cell broadcast messages.

#### **Alert**

Allows you to alert by beep when you receive Cell broadcast messages.

#### **Languages**

You can select the language you want. Then, the cell broadcast message will be shown in the language that you selected.

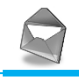

**Accessing the Menu**

### **Topics (Dependent to network and subscription)**

#### **• Add new**

You can add the CB message category in the Phone memory with its nickname.

#### **• View list**

You can see the CB message category which you added. If you press [Options], you can edit and delete CB message category which you added.

#### **• Active list**

You can select the CB message category in the active list by pressing [On/Off].

## **Templates [Menu 1-7]**

You can see 11 predefined messages in the list and save 6 templates before you edit. You can also change them. The others are <Empty>.

#### **Text**

Allows you to edit predefined messages.

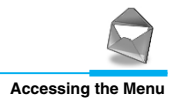

#### **Multimedia**

Allows you to edit predefined Multimedia messages. You can use the following option for **Text** and **Multimedia**.

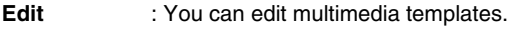

- **Add new** : Allows you to add new multimedia templates.
- **Write message** : You can write multimedia messages using multimedia templates.
- **Delete** : You can delete multimedia templates.

#### **Business card**

## **Settings [Menu 1-8]**

### **Short message**

**• Message types** 

#### **Text, Voice, Fax, Natl. paging, X.400, E-mail, ERMES**

Usually, the type of message is set to **Text**. You can convert your text into alternative formats. Contact your service provider for the availability of this function.

### **• Validity period**

This network service allows you to set how long your text messages will be stored at the message centre.

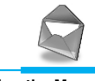

#### **Accessing the Menu**

#### **• Delivery report**

If you set Yes in this menu, you can check whether your message is sent successfully or not.

#### **• Reply via same service centre**

When a message is sent, it allows the person to whom you sent the message to reply and charges the cost of the reply to your telephone bill.

#### **• SMS centre**

If you want to send the text message, you can get the address of SMS centre through this menu.

#### **Multimedia message**

#### **• Validity period**

This network service allows you to set how long your text messages will be stored at the message centre.

#### **• Delivery report**

If you set **Yes** in this menu, you can check whether your message is sent successfully or not.

#### **• Auto download**

If you select 'on', you receive multimedia messages automatically.

If you select 'off', you receive only notification message in inbox and then you can check this notification.
# **Messages [Menu 1]**

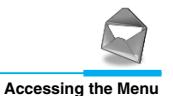

#### **• Network settings**

If you select multimedia message server, you can set IP address for multimedia message server.

# **• Permitted message types**

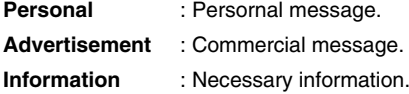

#### **Memory status**

You can check how many free and in-use are in the SIM memory or the Phone memory.

# **Call Register [Menu 2]**

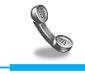

**Accessing the Menu**

# **Missed calls [Menu 2-1]**

This menu shows recently missed numbers. You can call by this number, also save and view date and time this menu as well as writing messages.

# **Received calls [Menu 2-2]**

This menu shows recently received numbers. You can call by this number, also save and view date and time, as well as writing messages.

# **Dialled calls [Menu 2-3]**

This menu shows recently dialed numbers. You can call by this number, also save and view date and time, as well as writing messages.

# **All calls list [Menu 2-4]**

You can save the phone number and check the date and time for a call. Moreover, you can call back to the other party, as well as writing messages.

# **Delete recent calls [Menu 2-5]**

You can delete the all call records.

# **Call Register [Menu 2]**

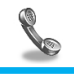

**Accessing the Menu**

# **Call charge [Menu 2-6]**

Within these submenus, you can view the duration and the call cost of your calls.

### **Call duration**

This function allows you to view the duration of your Last Call, All Calls, Received calls and Dialled calls in hours, minutes and seconds. You can also reset the call timers.

#### **Show call costs**

This function allows you to check the cost of your last call, all calls, remaining and reset the costs. To reset the cost, you need the PIN2 code.

### **A** Note

• The actual call cost may be different depending on network features, billing, and tax.

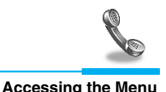

## **Settings [SIM Dependent]**

#### **• Set tariff**

You can set the currency type and the unit price. Contact your services providers to obtain charging unit prices. To select the currency or unit in this menu, you need the PIN2 code.

#### **• Set credit**

This network service allows you to limit the costs of your calls by selected charging units. If you select **Read,** the number of remaining unit is shown. If you select **Change,** you can change your charge limit.

## **A** Note

• When all units have been used, no calls can be made except emergency calls. Depending on SIM card, you need the PIN2 code to set a call cost limit.

## **• Auto display**

This network service allows you to see automatically cost of your last call. If you select **Yes** in **Auto display** menu, you can see the last cost when the call is released.

# **Call Register [Menu 2]**

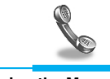

**Accessing the Menu**

# **GPRS information [Menu 2-7]**

You can check the amount of data transferred over the network through GPRS. In addition, you can also view how much time you are online.

## **Call duration**

You can check the duration of GPRS call. You can also reset the call timers.

- **Last call**
- **All calls**
- **Reset**

### **Data volume**

You can check the data volume.

- **Sent**
- **Received**
- **All**
- **Reset all**

# **Profiles [Menu 3]**

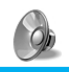

**Accessing the Menu**

In this menu, you can adjust and customize the phone tones for different events, environments and caller's group.

# **A** Note

• When your phone is connected to the Handsfree kit, it'll be automatically set to the Car profiles menu and when your phone is connected to the Earmic, it'll be automatically set to Headset profiles menu then each submenu related to them will be displayed automatically.

# **Vibrate only [Menu 3-1]**

You can adjust the profile as Vibration if you need vibration mode.

# **Quiet [Menu 3-2]**

You can adjust the profile as Quiet if you are in quiet place.

# **General [Menu 3-3]**

You can adjust the profile as General.

# **Loud [Menu 3-4]**

You can adjust the profile as Loud if you are in a noisy environment.

# **Headset [Menu 3-5]**

You can adjust the Profiles as Headset when you put on a headset.

# **Profiles [Menu 3]**

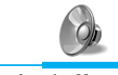

**Accessing the Menu**

# **Car [Menu 3-6]**

You can adjust the Profiles as Car when you activate Handsfree Kit.

## **A Group of Profiles submenus**

**Profiles** menu have the submenus as shown below.

### **Incoming alert type**

Allows to alert for the incoming call for adjusting environment.

### **Ring tone**

Allows to set the ringing tone for adjusting environment.

## **Ring volume**

Allows to set the ring volume for adjusting environment.

## **Message alert type**

Allows to alert when receiving a message for adjusting environment: Ring once, Vibrate, Silent.

## **Key/Effect volume**

Allows to set the Key volume and effect volume for adjusting environment.

## **Keypad tone**

Allows to set the keypad tone for adjusting environment.

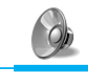

### **Auto answer**

Allows to set to answer automatically for adjusting environment. Please note that only Car and Headset has this sub menu so that you can activate this function.

**• Off**

Even though your phone is ringing, your phone will not answer automatically.

**• After 5 secs**

After 5 seconds your phone will answer automatically.

**• After 10 secs**

After 10 seconds your phone will answer automatically.

# **A** Note

- If you set the Handsfree kit to the phone, you can't activate the vibration related with Incoming alert or Message alert menu. Therefore, in Handsfree menu, you can view the following submenus;
	- **Incoming alert** : Ring, Silent
	- **Message alert** : Ring Once, Silent

# **Settings [Menu 4]**

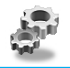

**Accessing the Menu**

You can set the following menus for your convenience and preferences.

# **Alarm clock [Menu 4-1]**

You can set the alarm to go off at a specified time.

- **1.** Select **On** and enter the alarm time you want.
- **2.** Select the repeat period : **Once, Daily, Weekly, Monthly**.
- **3.** Select the alarm tone you want and press  $\leq$  [OK].
- **4.** Edit the alarm name and press  $\leq$  [OK].
- **5.** If you set **Alarm clock** to **Power off alarm,** the alarm goes off at a specified time despite the phone is switched off.

# **Date & Time [Menu 4-2]**

You can set functions relating to the date and time.

## **Date**

**• Set date**

You can set the date of your phone.

**• Date format**

You can set the **Date format**.

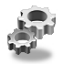

## **Time**

The phone has its own clock. In this menu you can set the time and select between the 12-hour or 24-hour time formats.

### **• Set time:**

You can set time of your phone in this menu.

#### **• Time format:**

Your can select time format between 12-hour or 24-hour.

# **Phone settings [Menu 4-3]**

You can set functions relating to the phone.

# **Display settings**

#### **• Screen saver**

You can set screen saver.

**• Call** 

You can set the animation as making a call.

**• Wallpaper** 

You can select background picture in a standby mode.

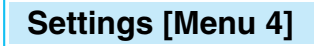

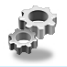

#### **• Greeting note**

If you select yes, this menu allows you select the standby display. In text mode, you can edit the text.

#### **• Backlight**

You can set the light-up duration you want whenever you press a key.

#### **• LCD contrast**

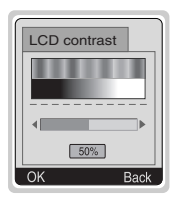

You can set the brightness of LCD you want by pressing  $\bigcirc$ ,  $\bigcirc$ ,  $\bigcirc$ 

### **Languages**

You can select the language will be displayed.

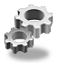

# **Call settings [Menu 4-4]**

You can set the menu relevant to a call by pressing  $\leq$  [Select] in Setting menu.

## **Call divert**

The Call divert service allows you to divert incoming voice calls, fax calls, and data calls to another number. For details, contact your service provider.

#### **• All voice calls**

Diverts voice calls unconditionally.

**• If busy** 

Diverts voice calls when the phone is in use.

**• If no reply** 

Diverts voice calls which you do not answer.

#### **• If out of reach**

Diverts voice calls when the phone is switched off or out of coverage.

#### **• All data calls**

Diverts to a number with a PC connection unconditionally.

#### **• All fax calls**

Diverts to a number with a fax connection unconditionally.

#### **• Cancel all**

Cancels all call divert service.

# **Settings [Menu 4]**

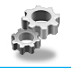

**Accessing the Menu**

#### **The submenus**

**Call divert** menus have the submenus as shown below.

#### **- Activate**

Activating the corresponding service.

**To other number** 

Inputs the number for diverting.

**To favorite number** 

You can check 5 diverted numbers.

**To voice mail** 

Forwards to message centre. This function doesn't include All data calls and All fax calls menus.

#### **- Cancel**

Deactivating the corresponding service.

#### **- View status**

Viewing the status of the corresponding service. Shows the status of Call waiting.

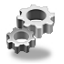

## **Anykey answer**

#### **• On**

If you select this menu, you can receive a call by pressing any key except  $\mathcal{B}$  key.

### **• Off**

If you select this menu, you can receive an incoming call by only pressing  $\mathbb{R}$  key.

# **A** Note

#### • **How to use Handfree portable:**

If you want to use the handsfree portable(earphone), please press the button  $\mathcal{F}$  for a long time after inserting it to the connector when incoming a call.

### **Send my number**

#### **(network and subscription dependent)**

#### **• Set by network**

If you select this, you can send your phone number depending on two line service such as line 1 or line 2.

#### **• On**

If you select this, you can send your phone number to the other party. That is, your phone number will be displayed on receiver's phone.

#### **• Off**

If you select this, you can't send your phone number.

# **Settings [Menu 4]**

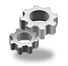

**Accessing the Menu**

## **Call waiting**

#### **(network dependent)**

If this service is Enable, you can accept a waiting (incoming) call.

**• On** 

Activating the corresponding service.

**• Off** 

Deactivating the corresponding service.

**• View status**

Checking the Status of the service.

## **Minute minder**

If you select **On,** you can check the call duration by beep sound every minute during a call.

## **Auto redial**

**• On** 

When this function is set on, your phone will make up to 10 attempts for a call after not connecting.

## **• Off**

Your phone will not make any attempts to connect the call after not connecting.

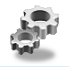

## **Select line**

This function is only used if **Alternate line service** supported by the Service Provider. Two independent phone numbers are registered for the phone. This function provides you with the selection the currently used phone number. If this function is supported by your service provider, the following menu will be displayed.

- **Line 1** : Select Line 1 as the current phone number.
- **Line 2** : Select Line 2 as the current phone number.

# **Security settings [Menu 4-5]**

## **PIN code request**

In this menu, you can set the phone to ask for the PIN code of your SIM card when the phone is switched on. If this function is activated, you'll be requested to enter the PIN code.

- **1.** Press [Menu] in standby mode.
- **2.** Press  $\mathbb{Q}_n$  key for direct access or use  $\mathbb{Q}_n$  and  $\mathbb{Q}_n$  to enter **Settings**.
- **3.** Scroll to highlight **Security settings** menu.
- **4.** Select **PIN code request** by pressing [Select].
- **5.** You can view the following submenus.
	- **On** : Enable PIN code request.
	- **Off** : Disable PIN code request.

# **Settings [Menu 4]**

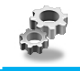

**Accessing the Menu**

## **Phone lock**

You can use security code to avoid unauthorized use of your phone. When you switch on your phone, your phone will request security code always if you set phone lock to "On". If you set phone lock to "Automatic", your phone will request security code only when you change your SIM card.

- **On**
- **Off**
- **Automatic**

## **Automatic key lock**

When you enable Automatic key lock, keypad will be lock automatically on an idle screen after 25 seconds without any key requesting.

- **On**
- **Off**

# **Note**

- If you want to lock your phone keypad manually, enter Top menu and press  $\leqslant$  key.
- If you want to unlock your phone keypad, press  $\sum$ [unlock] key and then press  $\mathcal{F}_k$  key. But if you enabled Automatic key lock before, your phone keypad will be unlock and then after 25 seconds the keypad will be lock up again automatically.

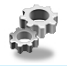

# **Call barring**

The Call barring service prevents your phone from making or receiving certain category of calls. This function requires the call barring password. You can view the following submenus.

## **• All outgoing :**

The barring service of all outgoing calls.

## **• International [Outgoing international] :**

The barring service of all outgoing international calls.

#### **• International except home [Outgoing international when roam] :**

The barring service of all international outgoing calls except home network.

### **• All incoming :**

The barring service of all incoming calls.

#### **• Incoming when abroad :**

The barring service of all incoming calls when abroad.

#### **• Cancel all :**

You can cancel all barring service.

### **• Change passwd :**

You can change the password for Call Barring Service.

# **Settings [Menu 4]**

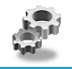

**Accessing the Menu**

# **Fixed dial number (SIM dependent)**

You can restrict your outgoing calls to selected phone number. The numbers are protected by your PIN2 code.

#### **• Activate**

You can restrict your outgoing calls to selected phone number.

**• Cancel**

You can call without restricting phone number.

**• Number list**

You can view the number list saved as Fixed dial number.

## **Change codes**

You can change the access codes : **Security code, PIN code, PIN2 code.**

# **Network settings [Menu 4-6]**

You can select the network which you will be registered either automatically or manually. Usually, the selection of the network used by the handset is automatic.

## **Automatic**

The phone automatically selects network which is available in the area.

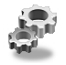

#### **Manual**

The phone will find the list of available networks and show you them. Then you can select the network which you want to use if this network has a roaming agreement with your home network operator.

## **Preferred**

You can set a list of preferred networks the handset should attempt to register with first, before attempting to register to any other networks. This list is created from the handset's predefined list of known networks.

### **User define**

You can add entries or delete new ones from the network list. This can even include new networks whose network codes are not known to the handset. To do this, select and then enter the network code, country code and network name.

# **Reset settings [Menu 4-7]**

You can set the handset to the default configuration by selecting this menu. In addition, you need Security code to activate this function.

# **Organizer [Menu 5]**

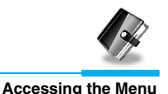

# **Scheduler [Menu 5-1]**

On top of the screen there are sections for date and icons. Whenever you change the date, the calendar will be updated according to the date. And square cursor will be used to locate the certain day. If you see under bar on the calendar, it means that there is a schedule that day. This function helps to remind you of your schedule and memo. The phone will sound an alarm tone if you set this for the note.

For changing the day, month, and year.

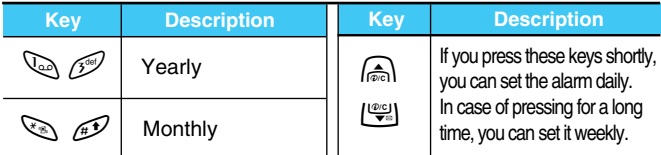

## **Add new**

You can edit maximum 30 characters. You can take a note. You can choose the following types of note. You can make up to maximum 20 notes.

### **• Schedule**

Input the subject, the schedule time, the repeat time, alarm time by pressing [Select].

### **• Memo**

- **1.** Select **Add New** by pressing [Select].
- **2.** Scroll to highlight **Memo**.
- **3.** Press [Select].
- **4.** Input the memo and then press [Select].

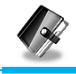

## **View day**

Shows the note for the chosen day. Use  $\text{A}$ ,  $\text{I}^{\text{eq}}$  to browse through the note lists. If you set alarm for the note, Alarm watch is displayed. Press [Options] to delete, edit the note you selected.

## **View all**

Shows the notes that are set for all days. Use  $\mathbb{R}$ ,  $\mathbb{R}$  to browse through the note lists. You can use the same menu as "View date" by pressing [Options].

### **Delete past**

You can delete for the last schedule already is notified you.

### **Delete all**

You can delete for the all note(s).

# **Phone book [Menu 5-2]**

## **Search**

(Calling from phonebook)

- **1.** Open the phonebook first by pressing [Names] in a standby mode.
- **2.** Select **Search** by pressing [Select] to enter.

# **Organizer [Menu 5]**

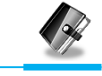

**Accessing the Menu**

- **3.** Depending on setting **Search by**, the below menu may not appear.
	- **Name**
	- **Number**
- **4.** You can find an entry by name and number.
- **5.** Select [Search].
- **6.** You can check the names and numbers by pressing [List].
- **7.** If you want to edit, delete, copy an entry, or to add the voice to one, select [Options]. The below menu will be displayed.
	- **Edit** : You can edit the name, number, E-mail, and fax by pressing [OK]. **• Delete** : You can delete an entry.
	- **View other** : You can see other phone numbers in names **number** you searched.
	- **Write message** : You can write message.
	- **Copy** : You can copy an entry from SIM to phone or from phone to SIM.
	- **Call** : You can call thru the chosen entry.
	- **Voice** : You can add the voice to the entry or change the voice tag.
	- **Main number** : You can select the one out of mobile, home, office that you often use. The main number will be displayed first, if you set this.

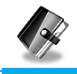

## **Add new**

You can add phonebook entry by using this function.

Phone memory capacity is 200 entries. SIM card memory capacity depends on the service provider.

You can also save 20 characters of name in the Phone memory, and you can save characters in the SIM card. The number of character is SIM dependent feature.

- **1.** Open the phonebook first by pressing [Names] in standby mode.
- **2.** Scroll to highlight **Add new**, and press [Select] to enter.
- **3.** Select the memory you want to save: **SIM** or **Phone**.
	- **SIM** : You can add name and number for entry.
		- **a.** Write a name to add.
		- **b.** Press [OK], then you can input a number.
		- **c.** Press [OK].
		- **d.** If you want to add the voice, press [Yes].
	- **Phone** : You can add name, mobile, home, office, fax no. and E-mail address.
		- **a.** You can select among mobile, home and office by pressing [select].
		- **b.** Write a name to add.
		- **c.** Enter the numbers following as mobile, home, office by pressing [Next] for next step  $\widehat{p}_{\alpha}$  for cancel and  $\sum$  for saving or exit.
		- **d.** If you want to add the voice, press [Yes].

You should speak a word within 2 seconds, and the phone asks you to speak it again to ensure the accuracy of voice recognition. After voice recognition has finished, Voice is attached automatically.

# **Organizer [Menu 5]**

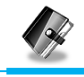

**Accessing the Menu**

## **A** Note

- The voice can only be attached to main number which you set. For example, if you change main number voice will be automatically attached changed number.
- You can add voice tag to phone number in SIM card. The voice tag can be erased removing or changing SIM card. And voice tag attached to phone number in SIM card may be attached to another phone number when you changed SIM card. Why? The answer is that SIM card doesn't contain information about voice tag.

# **Speed dials**

You can associate any of the keys  $\sqrt{ }$  to  $\sqrt{ }$  with a Name list entry. You can call directly by pressing this key for 2-3 seconds.

- **1.** Open the phonebook first by pressing [Names] in a standby mode.
- **2.** Scroll to **Speed dials**, then press [Select] to enter this menu.
- **3.** Every Speed dials will be displayed.
- **4.** If you want to add Speed dials, select <Empty>. Then, you can search the name in phonebook.
- **5.** If you select allocated name by Speed dials, you can view following the submenus.
	- **Change** : You can change the allocation of Speed dials number.
	- **Cancel** : You can cancel the allocated Speed dials number.

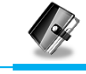

## **Voice list**

You can see all phone numbers which contain voice. You can also call directly by pressing [Send]. After selecting phone number by using  $\Box$  and  $\Box$  press [Options], you can see following the submenus.

### **• Play**

You can play voice which is attached to phone number.

### **• Change**

You can change voice which is attached to phone number.

**• Delete** 

You can delete voice which is attached to phone number.

**• Call** 

You can call by selecting this menu.

## **Caller groups**

You can list up to 20 members per one group. There are 7 groups you can make lists to.

- **1.** Press [Names] to enter into the phonebook in standby mode.
- **2.** Scroll to **Caller groups** item then press [Select] to enter this menu.
- **3.** Every Group list will be displayed.: **Family, Friend, Colleague, VIP, Group1, Group2** and **Others.**
- **4.** Select Group name that you want to manage by pressing [Select].

# **Organizer [Menu 5]**

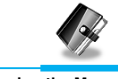

**Accessing the Menu**

**5.** Then submenus below will be displayed.

#### **• View member**

- **-** You can view the number list in Caller groups.
- **-** You can select the member you want by pressing [Options] then you can enable the submenu such as **Edit, Delete, View other number, Write message, Copy, Voice** and **Main number.**

#### **• Group ring tone**

You can set the ring tone depending on Group.

#### **• Group animation**

You can set the animation for each group.

#### **• Add member**

You can add the member in Caller groups.

- **1.** Scroll to highlight **Add member**, and then press [Select] to enter.
- **2.** The group member souldn't be exceeded 20. Otherwise, the error message will be displayed.
- **3.** Press [OK] to add member.

#### **• Delete member**

You can delete the member already saved in phonebook.

#### **• Rename**

You can change group name.

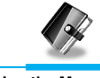

# **Copy all**

You can copy/move entries from SIM card memory to Phone memory or from Phone memory to SIM card memory.

- **1.** Open the phonebook first by pressing [Names] in standby mode.
- **2.** Scroll to **Copy all**, then press [Select] to enter this menu.
- **3.** Then submenus below will be displayed.
	- **SIM to Phone** : You can copy the entry from SIM Card to Phone memory.
	- **Phone to SIM** : You can copy the entry from Phone memory to SIM Card.

## **Delete all**

You can delete all entries in **SIM, Phone**, and **Voice**. This function requires Security code.

- **1.** Press [Names] to enter into the phonebook in standby mode.
- **2.** Scroll to **Delete all**, then press [Select].
- **3.** Then select a memory to erase: **SIM, Phone, Voice**.
- **4.** And then you will be requested to enter Security code.
- **5.** Press [OK] or, press [Back] to cancel.

# **Settings**

You can set preferred memory which includes **Variable, SIM** or **Phone** and preferred search which includes **Variable**, **Name** and **Number**.

# **Organizer [Menu 5]**

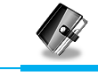

**Accessing the Menu**

- **1.** Open the phonebook first by pressing [Names] in a standby mode.
- **2.** Scroll to **Settings**, then Press [Select] to enter.
- **3.** Then submenus below will be displayed.
	- **Set memory**
		- **1.** Scroll to highlight **Set memory**, then press [Select] to enter.
		- **2.** The three submenus are displayed.
			- **Variable** : If you select Variable, the phone asks you where to store whenever you add entries in **Phonebook**
			- **SIM** : If you select SIM, the phone stores entries to SIM directly without asking you where to store.
			- **Phone** : If you select Phone, the phone stores entries to Phone directly without asking you where to store.

#### **• Search by**

- **1.** Scroll to highlight Search by, then press [Select] to enter.
- **2.** The three submenus are displayed.
	- **Variable** : If you select Variable, the phone asks you how to search the entries.
	- **Name** : If you select Name, the phone searches entries by name.
	- **Number**: If you select Number, the phone searches entries by number.

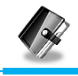

## **Information**

#### **• Service dial number**

Use this function to access a particular list of services provided by your network operator (if supported by the SIM card).

### **• Memory status**

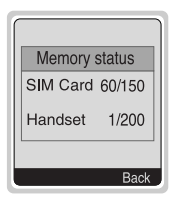

This feature allows you to see how many free and in-use are in your phonebook.

## **• Own number (SIM dependent)**

You can check your own number in SIM card.

# **Fun & Tools [Menu 6]**

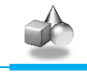

**Accessing the Menu**

# **Calculator [Menu 6-1]**

This contains the standard functions such as +, –, x, / : **Add, Subtract, Multiply, Divide.**

- **1.** Input the numbers by pressing numeric keys.
- **2.** Press  $\binom{2}{\lfloor n\rfloor}$  key once for Add and long press for Multiply. Press Rey once for Subtract and long press for divide.
- **3.** Press  $\leq \mathbb{R}$  key to input Prime number and  $\mathbb{R}$  key to input Negative number.
- **4.** You can view the result by pressing [Result] key.
- **5.** If you want to continue the calculation, repeat the process.
- **6.** You can delete the number or sign you want by pressing  $\widehat{P}$ .
- **7.** Press **E** key if you want to end the calculation process.

# **My folder [Menu 6-2]**

All the contents downloaded through M-service or EMS such as images, ringtones and etc, are available in the My folder menu.

In this menu you can check the contents, edit their name and, eventually, set them as wallpapers or ringtones.

Downloaded polyphonic ringtones must be activated in this menu in order to make them available in the audio profiles ringtones list. You can activate just one downloaded ringtone at once.

## **A** Note

You can also attach this objects in an EMS message as described in the Write SMS chapter [Menu 1-1].

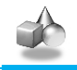

# **Game [Menu 6-3]**

The phone offers you enjoyable games to play with.

# **A** Note

The Control keys are different for each game. But each game has screens to explain the main control key (see key info.). Other common control keys are below.

### **[Common Key Function]**

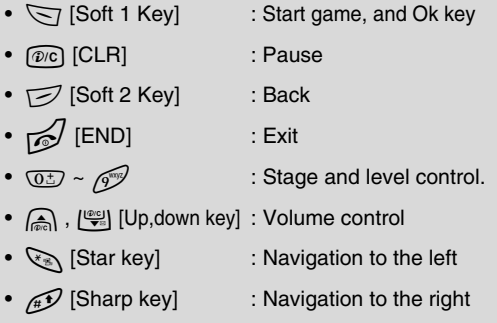

# **Fun & Tools [Menu 6]**

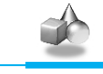

**Accessing the Menu**

# **Unit converter [Menu 6-4]**

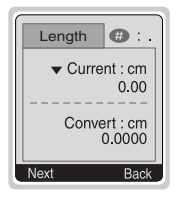

This converts any measurement into a unit you want. There are 4 types that can be converted into units: **Length, Area, Weight**, and **Volume**.

- **1.** You can select one of four unit types by pressing [Next] key.
- **2.** Select the unit you want to convert by pressing  $\bigcirc$  and  $\left\lfloor \frac{\omega_{\text{c}}}{\mathbf{v}_{\text{c}}} \right\rfloor$ .
- **3.** You can toggle between **Current** and **Convert** by long pressing  $\bigcap$  and  $\bigcup_{v=1}^{\infty}$ .
- **4.** You can input the prime number after the decimal place by pressing  $\mathscr{D}$ .
- **5.** You can delete the number you want by pressing  $\widehat{p}$ .
- **6.** Press **E** key or [Back] key if you want to end the process for converting the value.

# **World time [Menu 6-5]**

You can view the time for each city around the world.

when you press  $\mathbb{A}$ ,  $\mathbb{Q}$  shortly, you can view the city belonged to the different time zone and when you press  $\text{A}$ ,  $\text{I}^{\text{eq}}$  long, you can view the all of city on the same time zone.

If you want to select the country you want, press [Set] key.

# **WAP services [Menu 7]**

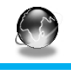

**Accessing the Menu**

Your phone supports services based on Wireless Application Protocol (WAP). You can access services supported by your network. The services menu allows you to get the information such as news, weather reports, and flight times.

# **Home [Menu 7-1]**

You can connect to the configured homepage of the activated profile.

# **Bookmarks [Menu 7-2]**

When you enter this menu, you can see the bookmarks. Then press  $\sqrt{\sqrt{}}$  button to access available option, or press  $\sqrt{ }$  to exit it.

- **Connect** : Connect to selected bookmark.
- **Add new** : Add a new bookmark manually.
- **Edit** : Edit the title and the address of the selected bookmark.
- **Delete** : Delete the selected bookmark from the bookmark list.

# **Push messages [Menu 7-3]**

You can receive messages related with WAP which is included URL. So you can connect to indicated URL directly.

### **Inbox**

You can read or delete the push messages.

- **Information** : Allows you connect to a specific site using the information in the received push message.
- **Load** : Allows you connect to a specific site using the information in the received push message.
- **Delete** : Deletes the selected push message.

# **WAP services [Menu 7]**

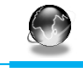

**Accessing the Menu**

## **Setting**

You can set push the messages.

# **Profiles [Menu 7-4]**

You can make up to 5 profiles and activate only one of them. Scroll to the desired profile and press  $\leq$  to access available options.

#### **• Activate**

You can activate the selected profile.

#### **• Settings**

You can edit and change WAP settings of the selected profile.

#### **- Homepage**

This setting allows you to enter the address (URL) of the site you want to use as homepage. You do not need to type "http://" in front of each URL as the WAP Browser will automatically add it.

#### **- Display image**

You can select whether images on WAP cards are displayed or not.

### **- Conn. type**

The options for connection type are Continuous or Temporary and depend on the gateway.

**Temporary** 

A non-confirmed (connectionless) service.

**Continuous** 

A confirmed delivery mechanism but generates more network traffic.

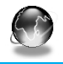

#### **- Conn. security**

The options are **On** and **Off** depend on the gateway you are using.

#### **- Gateway information**

Most of WAP gateways do not require a User ID and Password. If your gateway need them to connect to it, then your network should provide them, and you must set them up correctly before trying to browse a WAP site.

#### **- Bearer**

**Data**

**GPRS**

#### **- Data settings**

The service settings are only available when Data is chosen as a bearer service.

These values of setting are provided by your network.

- **IP address** : Enter the IP address of the WAP gateway you are using to access. **Dial number** : Enter the telephone number to dial to access your
- WAP gateway.
- **Call type** : Select the type of data call.: Analogue or ISDN (Digital).
- **Call speed** : The speed of your data connection.
- **User ID** : The user identity for your dial-up server (and NOT the WAP gateway).
- **Password** : The password required by your dial-up server (and NOT the WAP gateway) to identify you.
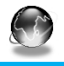

#### **- GPRS settings**

The service settings are only available when GPRS is chosen as a bearer service.

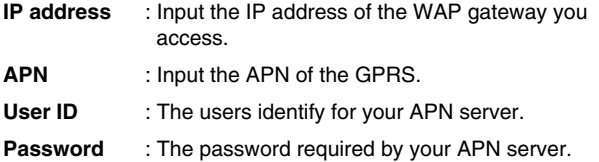

#### **- Linger timer**

You can input timeout periods between 30sec, and 300sec. if any data wasn't input or transferred, the service will be unavailable.

#### **• Rename**

Edit the Profile Name.

#### **• Email server**

Save the URL of the E-mail server that you frequently use.

#### **- Connect**

Connect to the E-mail server that you configured.

**- Edit address** 

Edit the URL of the E-mail server.

# **Go to URL [Menu 7-5]**

You can directly connect to the site that you want. You need to enter the specific URL that you want to directly connect.

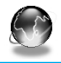

# **Cache settings [Menu 7-6]**

You can remove the contents of Cache memory and change the Cache check mode.

#### **Clear cache**

The contents of Cache memory will be removed.

#### **Check cache**

You can change the time for checking the Cache memory.

**• Always** 

The cache is always checked whenever URL is loaded or navigated.

#### **• Start only**

The cache is only checked when the WAP is started.

**• Off** 

The cache is never checked.

# **Security certifications [Menu 7-7]**

A list of the available certificates is shown.

# **Reset profiles [Menu 7-8]**

You can reset all the current settings of profiles to the factory default.

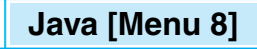

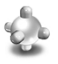

# **Applications [Menu 8-1]**

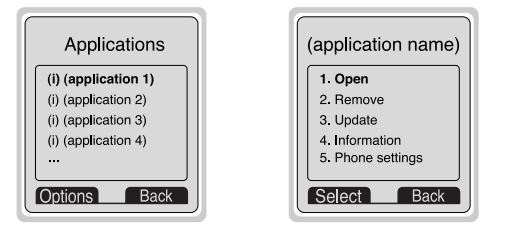

#### **Java Menu Options**

Scroll to an application and select Options.

- **1. Open** : Launches the selected MIDlet.
- **2. Delete** : Deletes the selected MIDlet.
- **3. Update** : Accesses the server and updates the selected MIDlet.
- **4. Information** : Displays information about the selected MIDlet.
- **5. Phone settings** : Allows you to set backlight and sound for java game.

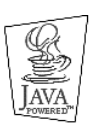

JAVA™ is a trademark of Sun Microsystems, Inc.

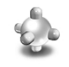

# **Memory status [Menu 8-2]**

Shows the size of memory available for game and application installations. You can also see the whole memory status of Handset.

# **Download [Menu 8-3]**

See [Menu 7-2]. You can edit and set MIDlet server address. Download MIDlets using WAP Browser and store them in the phone. You can also view the list of MIDlets stored on the Applicatons screen.

# **Internet On-line menu**

**Accessing the Menu**

If you are on line, you can see the following menus.

#### ❏ **Home**

This is the same as [Menu 7-1].

#### ❏ **Reload**

This reloads the current page.

#### ❏ **Bookmarks**

This is the same as [Menu 7-2].

#### ❏ **Save as bookmarks**

Save the current URL as a bookmark. You can also edit the bookmark title.

#### ❏ **Go to URL**

Same as [Menu 7-5].

#### ❏ **Go to e-mail server**

Connect to the E-mail server that you configured.

#### ❏ **Set as e-mail server**

Save the current URL as an E-mail server.

#### ❏ **Save image**

Save the browsed image.

# **How to Use Data and Fax call**

**Additional Functions**

To be able to data or fax service, you need the communicate software such as a data or a fax program. Before using these functions, you need to connect your phone to a computer or make sure that your phone is in connection with a compatible device.

# **Sending Data or Fax Calls**

- **1.** Connect your computer to the phone.
- **2.** After starting the communicate software, make a call and transmit a data or fax.
- **3.** After the data or fax transmission, you can end the call by just ending of the communicate software, pressing [End].

# **Receiving Data or Fax Calls**

If you have separate numbers for voice, data and fax calls, your phone recognizes the type of call.

#### **Receiving Data or Fax Calls – Separate numbers (Multi-numbers)**

To use a data or a fax service, the display shows which type of call you are receiving.

To receive a data or fax call.

- **1.** Connect your computer to the phone.
- **2.** After starting the communicate software, accept a call and receive a data or fax (if it is not answered automatically).
- **3.** After the data or fax reception, you can end the call by just ending of the communicate software, pressing [End].

# **How to Use Data and Fax call**

**Additional Functions**

#### **Receiving Data or Fax Calls – Single number**

If you have a SIM card that does not support separate voice, data and fax numbers, the phone does not recognize the type of incoming call.

To use a data or a fax service, make sure that you want to receive a data or fax call mode. You first have to set the phone to one of these options in the call mode (Settings  $\rightarrow$  Call Setting  $\rightarrow$  Next Incoming) sub menu.

To receive a data or fax call.

- **1.** Press [Menu] in standby mode.
- **2.** Select the call type you want (Voice, Data or Fax) and press [Select].
- **3.** Connect your computer to the phone.
- **4.** After starting the communicate software, accept a call and receive a data or fax (if it is not answered automatically).
- **5.** After the data or fax reception, you can end the call by just ending of the communicate software, pressing [End].

Once you have set your phone for a specific incoming call, it remains set until you change it.

#### **Q** PC Sync

PC Sync is a program for data exchange PC & Phone by data cable. Therefore, if you want to use this function, you have to buy accessory kit. About more detail for using guide refers to PC Sync Help file on the PC Sync CD.

**Additional Functions**

# **In call Menu**

During a call, the following menus will be displayed, not in a standby mode.

# **1 During a call**

# **1-1 Putting a Call on Hold**

You can place a call on hold or retrieve by just pressing the [Send] key. When a call is made or answered, press the [Send] key to place it on hold. When a call is held, press the [Send] key to make it active.

# **1-2 Making a Second Call**

You can get a dial number from phonebook to make a second call. Press [Names] key then select **Search**. To save the dial number into phonebook during call, press [Names] key then select **Add new**.

# **1-3 Swapping Between Two Calls**

To switch between two calls, select the [Options] key, then select Swap or just press [Send] key.

You can make one of two calls focused by pressing up/down arrow key. If you want to end one of two calls, make the call you want to end focused, then press [End] key when the call you want to end is focused.

# **1-4 Answering an Incoming Call**

To answer an incoming call, simply press the [Send] key.

The handset is also able to warn you of an incoming call while you are already in a call. A tone sounds in the earpiece, and the display will show that a second call is waiting.

If Call Waiting is on, you can put the first call on hold and answer the second, by pressing [Send] or by selecting the [Answer] key.

You can end the current call and answer the waiting call by selecting the [Menu] key, then **End & Answer**.

# **1-5 Rejecting an Incoming Call**

You can reject an incoming call without answering by simply pressing the [End] key.

When in a call you can reject an incoming call (1st call) by pressing the [Menu] key and selecting **Multiparty/End and Answer** or by pressing [End] key.

# **1-6 Controlling the volume during a call**

You can control the volume during a call by pressing [Options] key and selecting **Volume** followed by  $\text{or } |\mathcal{Q}|$ .

# **1-7 Muting the Microphone**

You can mute the microphone during a call by pressing the [Options] key then selecting **Mute**. The handset can be unmuted by pressing the [Unmute].

When the handset is muted, the caller cannot hear you, but you can still hear them.

# **1-8 Switching DTMF Tones on During a Call**

To turn DTMF tones on during a call, for example, to allow your handset to make use of an automated switchboard, select the [Options] key, then **DTMF On**. DTMF tones can be turned off the same way.

#### **1-9 Calling up the messages or SIM Tool Kit**

The Messages and SIM Tool kit main menu options can be reached from the in-call menu by selecting the [Options] key, then **Messages or SIM Tool Kit** (Screen name depends on the network operator's SIM). SIM Tool kit menu is shown only when SIM in the handset supports SIM Tool kit service.

# **2 Multiparty or Conference Calls**

The multiparty or conference service provides you with the ability to have a simultaneous conversation with more than one caller, if your network service provider supports this feature.

A multiparty call can only be set up when you have one active call and one call on hold, both calls having been answered. Once a multiparty call is set up, calls may be added, disconnected or separated (that is, removed from the multiparty call but still connected to you) by the person who set up the multiparty call. These options are all available from the in-call menu and are listed in Section.

The maximum callers in a multiparty call is five. Once started, you are in control of the multiparty call, and only you can add calls to the multiparty call.

# **2-1 Making a Second Call**

You can make a second call while you are already in a call. To do this, enter the second number and press [Send]. When you get second call the first call is automatically put on hold. You can swap between calls by selecting the [Options] key then **Swap**.

# **2-2 Setting up a Multiparty Call**

You can connect a call on hold to the currently active call to form a multiparty call by selecting the [Options] key then **Multiparty/Join all**.

# **2-3 Putting the Multiparty Call on Hold**

To put a multiparty call on hold, select the [Options] key then **Multiparty/Hold all**.

# **2-4 De-activate the Multiparty Call on Hold**

To de-activate a multiparty call on hold, select the [Options] key then **Multiparty/Join all.**

# **2-5 Adding Calls to the Multiparty Call**

To join an active call to the held multiparty call, select the [Options] key then **Multiparty/Join all**.

# **2-6 Displaying Callers in a Multiparty Call**

To scroll through the numbers of the callers who make up a multiparty call on the handset screen, press  $\text{and } P$  and  $\text{with } P$ 

# **2-7 Putting a Member of a Multiparty Call on Hold**

To place one selected caller (whose number is currently displayed on-screen) of a multiparty call on hold, select the [Options] key then **Multiparty/Exclude**.

#### **2-8 A Private Call in a Multiparty Call**

To have a private call with one caller of a multiparty call, display the number of the caller you wish to talk to on the screen, then select the [Options] key and **Multiparty/Private** to put all the other callers on hold.

#### **2-9 Ending a Multiparty Call**

The currently displayed caller of a multiparty call can be disconnected by pressing the [End] key. To end a multiparty call, press the [Options] key then select **Multiparty/End** multiparty.

Selecting the [Options] key then **Multiparty/End all**, will end all the active and held calls.

# **2-10 Explicit Call Transfer (ECT)**

If you have one caller on hold and another active call, you may connect one call party to another call party and then leave the call. This is done by selecting the **Multiparty/Transfer** option from the incall menu.

# **Accessories**

There are various accessories for your mobile phone. You can select these options according to your personal communication requirements.

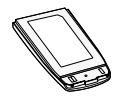

#### **Standard Battery**

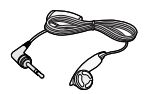

#### **Portable Handsfree**

This connects to your phone, allowing handsfree operation.

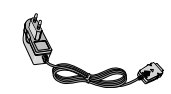

#### **Travel Adapter**

This charger allows you to charge the battery while away from home or your office.

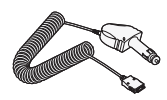

#### **Cigar Lighter Adapter**

You can operate the phone and trickle charge the phone's battery from your vehicle by using the cigarette lighter charger.

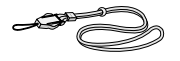

**Neckstrap**

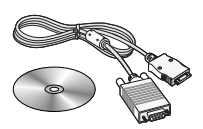

# **Data Kit/CD**

You can connect your phone to PC to exchange the data between them.

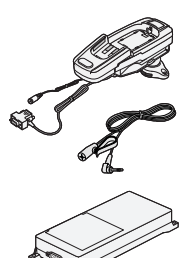

#### **Handsfree Kit**

The handsfree car kit enables you to attach the phone to the power jack in your car, providing you with handsfree operation.

# **A** Note

- **•** Information and specification in this menu is subject to change without prior notice.
- **•** Accessories may be different in different regions; please check with our regional service company or agent for further enquiries.

# **Care and Maintenance**

#### **When using this unit, basic safety precautions as below should be always followed.**

- **•** Do not touch the adapter with wet hands.
- **•** Do not disassemble this unit. (Take it to a qualified service technician when repair work is required.).
- **•** Away from electrical appliance such as a TV, radio or personal computer.
- **•** The unit should be situated from heat sources such as radiators or cookers.
- **•** Do not drop.
- **•** Do not subject this unit to mechanical vibration or shock.
- **•** The coating of the phone may be damaged if covered with wrap or vinyl wrapper.
- **•** Use dry cloth to clean the exterior of the unit. (Do not use solvent such as benzene, thinner or alcohol.)
- **•** Do not subject this unit to excessive smoke or dust.
- **•** Do not keep the phone next to credit cards or transport tickets; it can be affected the information on the magnetic strips.
- **•** Do not tap the screen with a sharp object; otherwise, it may damage the phone.
- **•** Do not expose the phone to liquid or moisture.
- **•** Use the accessories like an earphone cautiously. Do not touch the antenna unnecessarily.

#### ■ **Caring for the Battery**

- You do not need to completely discharge the battery before recharging. Unlike other battery systems, there is no memory effect that could compromise the battery's performance.
- Use only LG batteries and chargers. LG chargers are designed to maximize the battery life.
- Do not disassemble or short-circuit the battery pack.
- Keep the metal contacts of the battery pack clean.
- Replace the battery when it no longer provides acceptable performance. The battery pack may be recharged hundreds of times until it needs replacing.
- Recharge the battery if it has not been used for a long time to maximize usability.
- Do not expose the battery charger to direct sunlight or use it in high humidity, such as the bathroom.
- Do not leave the battery in hot or cold places, this may deteriorate the battery performance.

# **Technical Data**

# **General**

Product Name : G5300i

System : GSM 900 / DCS 1800

# **Ambient Temperatures**

Max : +55°C

Min : -10°C

#### **Radio wave exposure and Specific Absorption Rate (SAR) information**

This mobile phone model has been designed to comply with applicable safety requirement for exposure to radio waves. These requirements are based on scientific guidelines that include safety margins designed to assure this safety of all persons. regardless of age and health.

- The radio wave exposure guidelines employ a unit of measurement known as the Specific Absorption Rate, or SAR. Tests for SAR are conducted using standardized methods with the phone transmitting at its highest certified power level in all used frequency bands.
- While there may be differences between the SAR levels of various phone models, they are all designed to meet the relevant guidelines for exposure to radio waves.
- SAR data information for residents in countries/regions that have adopted the SAR limit recommended by the international Commission on Non-Ionizing Radiation Protection (ICNIRP), which is 2W/kg averaged over ten (10) gram of tissue (for example European Union, Japan, Brazil and New Zealand):
- The highest SAR value for this model phone for use at the ear is 0.319 W/kg (10g).
- SAR data information for residents in countries/regions that have adopted the SAR limit recommended by the Institute of Electrical and Electronics Engineers (IEEE), which is 1.6 W/kg averaged over one (1) gram of tissue (for example USA, Canada, Australia and Taiwan).

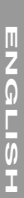

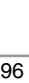

# **Declaration of Conformity C** LG LG Electronics

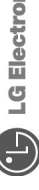

This model complies with the essential requirements of Article 3 of the R&TTE 1999/5/EC Directive, if used for its intended use.

- 1 Health (Article 3 1 a of the R&TTE Directive)
- 2. Safety (Article 3.1 a of the R&TTE Directive)
- 3. Electromagnetic compatibility (Article 3.1 b of the R&TTE Directive)
- 4. Efficient use of the radio frequency spectrum (Article 3.2 of the R&TTE Directive)

that the product mentioned above to which this I hereby declare under our sole responsibility declaration relates complies with the above mentioned articles of the directive

If available, write the contact person(s)

Capronilaan 6, 1119 NR Schiphol-rijk, LG Amsterdam Branch Office Tel.) +31 20-655 7774 Mr. Jin Seog, Kim The Netherlands

# **0020 5 7**

Emerald BD, 1042 Hogye-Dong, Dongan-Gu LG Electronics Inc. GSM Division Anyang-city, Kyuongki-Do Vir. Ji Jong, Jeon 131 080, Korea

# **Memo**

# **Memo**

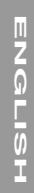